## Indholdsfortegnelse

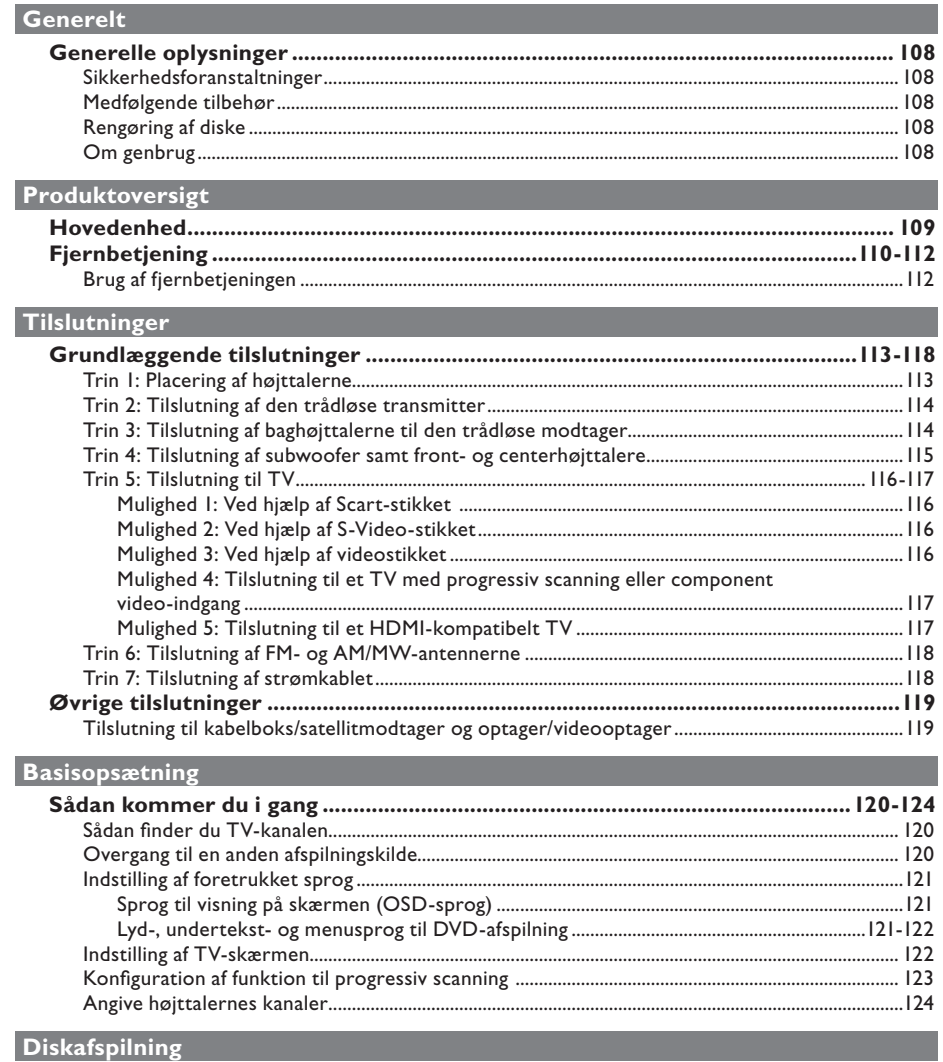

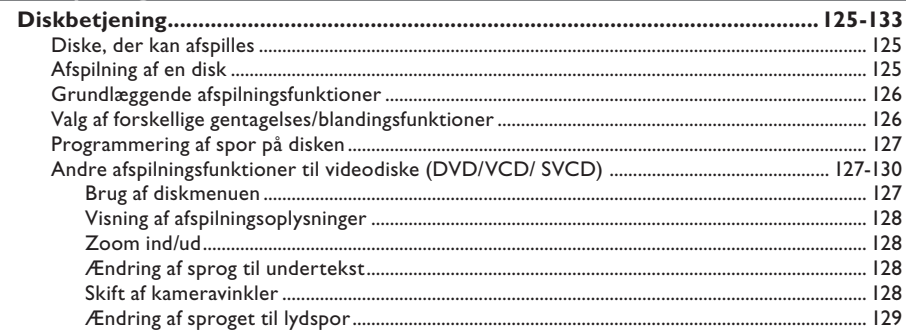

 $\overline{\phantom{a}}$ 

## Indholdsfortegnelse

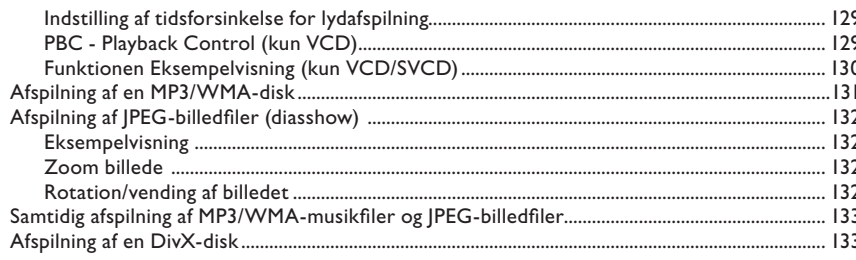

#### Afspilning af andre enheder

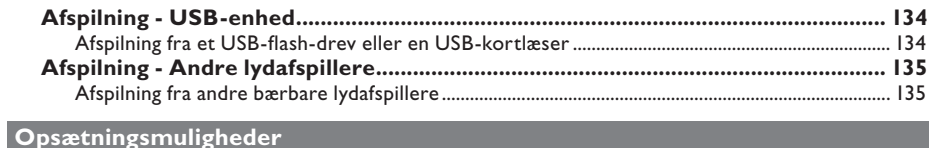

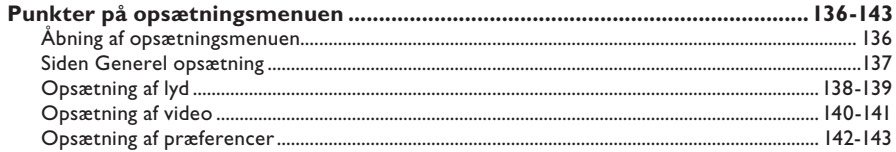

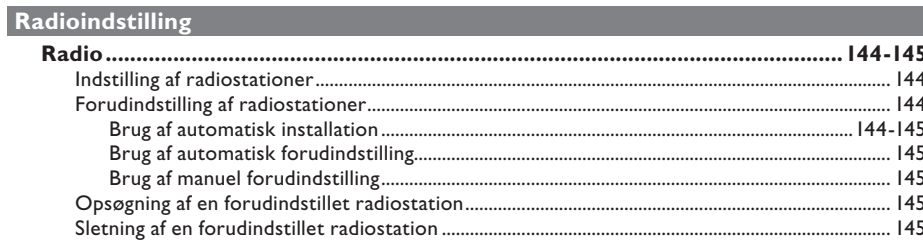

#### Andet

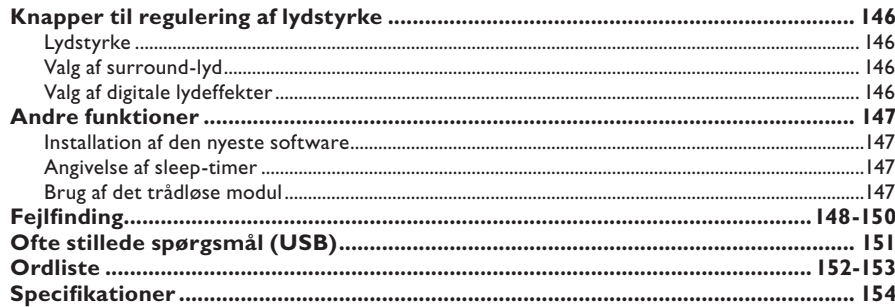

## Dansk/Norsk

#### **Generelle oplysninger**

#### **ADVARSEL!**

**Denne enhed indeholder ingen dele, der kan repareres af brugeren. Reparationer bør kun udføres af kvalificerede teknikere.**

#### **Sikkerhedsforanstaltninger**

#### **En egnet placering**

– Placer denne enhed på en flad, hård og stabil overflade. Placer ikke enheden på et tæppe.

– Placer ikke enheden oven på andet udstyr, der kan opvarme det (f.eks. modtager eller forstærker).

– Placer ikke noget under enheden (f.eks. CD'er eller blade).

– Installer enheden nær stikkontakten, og hvor det er nemt at komme til strømkablet.

#### **Plads til ventilation**

– Anbring enheden et sted med tilstrækkelig ventilation for at forhindre intern

overophedning. Lad der være mindst 10 cm fri plads bag ved og oven over enheden og 5 cm fri plads på venstre og højre side for at undgå overophedning.

#### **Undgå høje temperaturer, fugt, vand og støv**

– Enheden må ikke udsættes for dryp eller sprøjt.

– Anbring ikke ting eller elementer, der kan beskadige enheden (f.eks. ting, der indeholder væske eller tændte stearinlys).

#### **Medfølgende tilbehør**

- 1 subwoofer
- 2 fronthøjttalere
- 2 baghøjttalere
- 1 centerhøjttaler
- 1 fjernbetjening med batterier
- 1 scart-kabel
- 1 FM-wireantenne
- 1 AM/MW-rammeantenne
- 1 MP3 LINE-IN-kabel (til tilslutning af den bærbare lydafspiller)
- 1 Trådløs modtager
- 1 Trådløs transmitter
- **Brugervejledning**

#### **Rengøring af diske**

Brug en blød klud til at rengøre disken, og tør disken fra center til kant i en lige linje.

#### **ADVARSEL!**

Brug ikke opløsningsmidler som benzen, fortynder, andre tilgængelige rensemidler eller antistatisk spray beregnet til analoge diske.

#### **Om genbrug**

Denne betjeningsvejledning er udskrevet på ikke-forurenende papir. Det elektroniske udstyr indeholder mange materialer, der kan genbruges. Hvis du smider en gammel maskine ud, skal du aflevere den på en genbrugsstation. Overhold de lokale regler angående udsmidning af emballage, brugte batterier og gammelt udstyr.

#### **Hovedenhed**

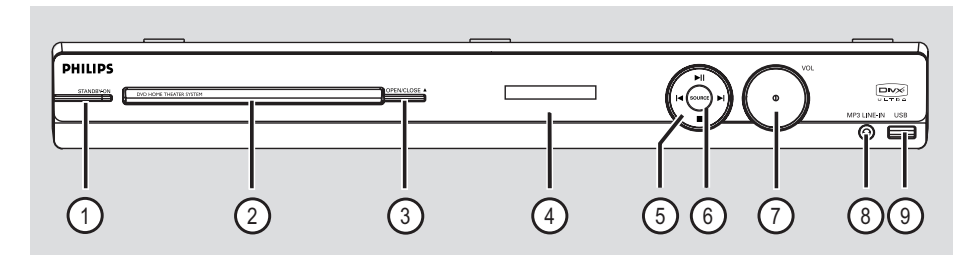

#### a **STANDBY-ON**

– Bruges til at tænde og slukke enheden og til at sætte den i normal standby-tilstand.

#### b **Diskskuffe**

#### **(3) OPEN CLOSE ≜**

– Åbner/lukker diskskuffen.

#### d **Display**

- $(5)$   $\blacktriangleright$ II (PLAY/ PAUSE)
- DISK: bruges til at starte/sætte afspilningen på pause.
- RADIO: bruges til at starte radioens automatiske installation ved førstegangsopsætning.

#### $\blacktriangleright$  /  $\blacktriangleright$  (PREV / NEXT)

- DISK: bruges til at springe videre til foregående eller næste titel/kapitel/spor.
- RADIO: bruges til at vælge en forudindstillet radiostation.

#### (STOP)

- Bruges til at afslutte en handling.
- DISK: bruges til at stoppe en afspilning.
- RADIO: Hold denne knap nede for at slette den aktuelle forudindstillede radiostation.

#### f **SOURCE**

– Bruges til at vælge den relevante aktive kilde: DISC, FM, AM/MW, TV, AUX, DI, MP3 LINE-IN.

#### g **VOL**

Bruges til at justere lydstyrken.

#### h **MP3 LINE-IN-stik**

Phono-indgang til tilslutning af hovedtelefonens udgang på den bærbare lydafspiller.

#### i **USB-stik**

Indgang til isættelse af et USB-flash-drev eller en USB-kortlæser.

#### **Fjernbetjening**

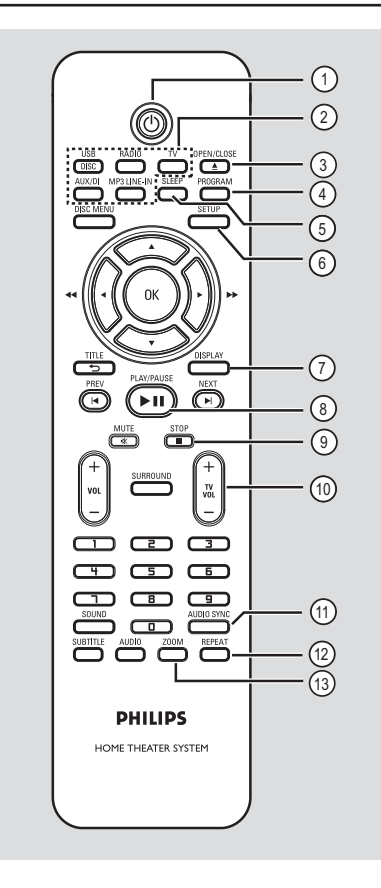

#### $\sigma$   $\sigma$

– Bruges til at tænde og slukke enheden og til at sætte den i normal standby-tilstand.

#### b **Kilde-knapper**

– **DISC/USB**: bruges til at skifte mellem DISK og USB.

**RADIO**: bruges til at skifte mellem FM- og AM/MW-båndet.

 **TV**: skifter til TV-tilstand. Lyden fra TV'et udsendes via det tilsluttede højttalersystem.  **AUX/DI:** skifter mellem de eksterne kilder AUX og DIGITAL IN.

**MP3 LINE-IN**: bruges til at skifte til den lydenhed, der er sluttet til MP3 LINE-INstikket.

#### **(3) OPEN/CLOSE ≜ (ÅBN/LUK)**

- Åbner/lukker diskskuffen.
- d **PROGRAM** (PROGRAMMERING)
- DISK: bruges til at starte programmeringen.
- RADIO: tryk på og hold denne knap nede for at starte automatisk/manuel forhåndsprogrammering.

#### e **SLEEP**

- Indstiller sleeptimer-funktionen.
- f **SETUP** (OPSÆTNING)
- Bruges til at åbne eller lukke systemopsætningsmenuen.

#### g **DISPLAY**

- Viser den aktuelle status eller oplysninger om disken.
- Bruges til at vælge en anden betragtningsvinkel til en DVD-film (hvis det findes på DVD'en).

#### **(8) PLAY/PAUSE II (AFSPIL/PAUSE)**

- DISK: bruges til at starte/sætte afspilningen på pause.
- RADIO: bruges til at starte radioens automatiske installation ved førstegangsopsætning.

#### $\circ$  STOP ■

- Bruges til at afslutte en handling.
- DISK: bruges til at stoppe en afspilning.
- RADIO: Hold denne knap nede for at slette den aktuelle forudindstillede radiostation.

#### j **TV VOL** +/-

– Bruges til at justere lydstyrken på TV'et (kun TV-apparater fra Philips eller af andre kompatible mærker).

#### k **AUDIO SYNC** (SYNKRONISERING AF LYD)

– Bruges til at indstille tidsforsinkelsen for lyden, hvis videoafspilningen er langsommere end lyden.

#### l **REPEAT** (GENTAG)

– Bruges til at vælge forskellige gentagelses- eller blandingsfunktioner. Deaktiverer gentagelseseller blandingsfunktioner.

#### m **ZOOM**

– Bruges til at zoome ind eller ud på TVskærmbilledet.

## **Dansk/Nors Dansk/Norsk**

#### **Fjernbetjening (fortsat)**

- (4) DISC MENU (DISKMENU)
- Til DVD-diske: Bruges til at åbne eller lukke diskens indholdsmenu.
- På VCD/SVCD-diske: Åbner digest-menu.

#### (15) OK

– Bruges til at bekræfte en indtastning eller et valg.

#### $\circledR$  AV4

- DISC: Bruges til at vælge bevægelsesretningen i menuen.
- DISC: Tryk på venstre eller højre tast for søge frem eller tilbage hurtigt.
- RADIO: Tryk på op eller ned for at indstille radiofrekvensen.
- RADIO: Tryk på højre eller venstre for at starte automatisk søgning.
- (17) **TITLE** <sup>2</sup> (TITEL)
- Til DVD-diske: Bruges til at gå tilbage til den forrige menu.
- Kun VCD version 2.0: Under afspilning vises diskens titelmenu, eller der vendes tilbage til hovedmenuen.
- **(B) PREV I</br/> / NEXT ▶ (FORRIGE/NÆSTE)**
- DISK: bruges til at springe videre til foregående eller næste titel/kapitel/spor.
- RADIO: bruges til at vælge en forudindstillet radiostation.
- s **MUTE** % (LYDLØS)
- Bruges til at deaktivere/aktivere lyden.
- $(20 \text{ Vol } +/-$
- Bruges til at justere lydstyrken.

#### $(2i)$  **SURROUND**

Vælger flerkanals- eller stereolyd.

#### v **Numerisk tastatur (0-9)**

- Bruges til at angive et spor/titelnummer på disken.
- Bruges til at angive et nummer på en forudindstillet radiostation.

#### 23 **SOUND** (LYD)

Bruges til at vælge en foruddefineret lydeffekt.

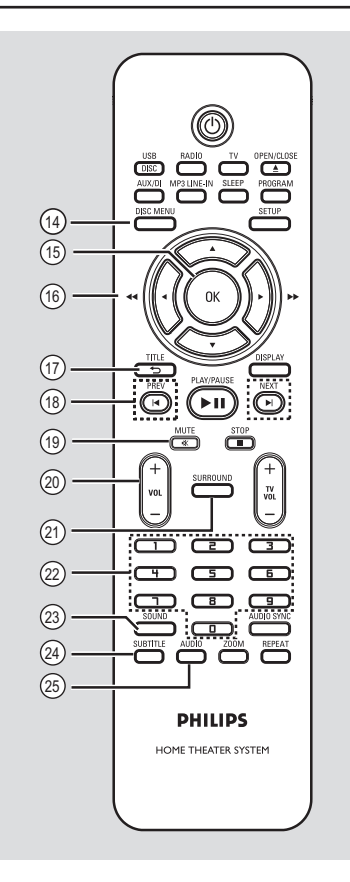

## **Dansk/Norsk** Dansk/Nors

#### x **SUBTITLE** (UNDERTEKSTER)

– Bruges til at vælge et sprog til undertekster på DVD'er.

#### y **AUDIO** (LYD)

– DISC: bruges til at vælge et lydsprog/en lydkanal.

#### **Brug af fjernbetjeningen**

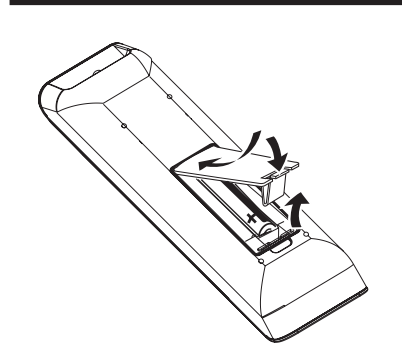

- $\bigcirc$  Åbn batterirummet.
- B Isæt to batterier af typen R03 eller AAA, og følg tegnene  $(+-)$  inden i rummet.
- C Luk dækslet.
- 4 Ret fjernbetjeningen direkte mod fjernbetjeningssensoren (iR) på frontpanelet.
- E Vælg den kilde, du ønsker at styre, ved at trykke på knapperne DISC/USB, RADIO, TV, AUX/DI eller MP3 LINE-IN på fjernbetjeningen.
- F Vælg derefter den ønskede funktion (f.eks.  $|\blacktriangleleft, \blacktriangleright|$ ).

#### **ADVARSEL!**

**– Fjern batterierne, hvis de er opbrugte, eller hvis fjernbetjeningen ikke skal bruges i længere tid.**

**– Bland ikke batterier (gamle og nye eller brunstens- og alkaliske batterier osv.).**

**– Batterier indeholder kemiske stoffer, og de skal derfor bortskaffes på forsvarlig vis.**

#### **Grundlæggende tilslutninger**

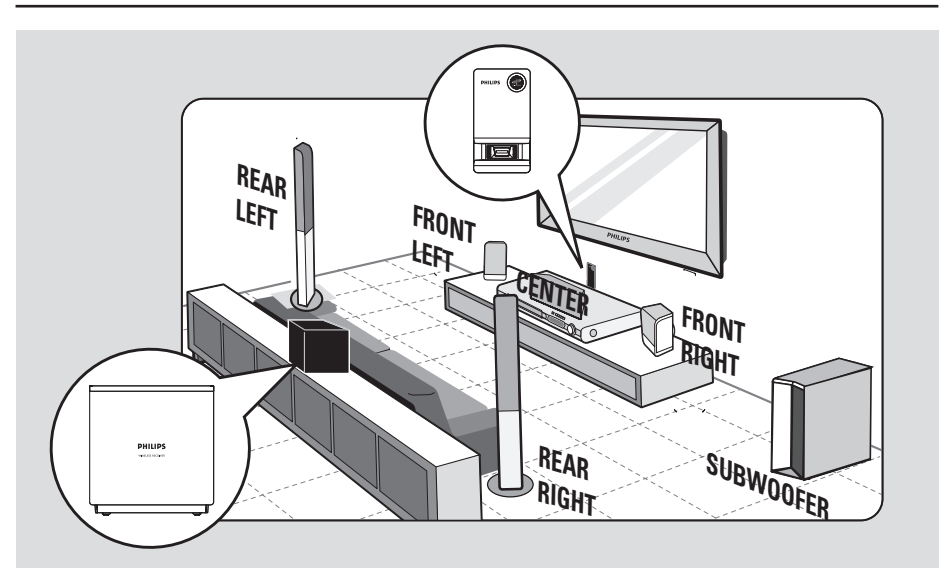

#### **Trin 1: Placering af højttalerne**

Philips' hjemmebiografsystem er enkelt at installere. Det er dog yderst vigtigt, at systemet placeres det rigtige sted for at sikre en optimal lydoplevelse.

- A Placer den venstre og højre fronthøjttaler i samme afstand fra TV'et og i en vinkel på cirka 45 grader fra lyttepositionen.
- **2** Placer centerhøjttaleren over TV'et eller DVD-systemet, så centerkanalens lyd lokaliseres.
- C Placer baghøjttalerne i almindelig ørehøjde vendt mod hinanden.
- D Placer subwooferen i hjørnet af lokalet. Den skal stå mindst 1 meter fra TV'et.
- E Placer den trådløse modtager mellem baghøjttalerne bagest i rummet. Vend den (med Philips-logoet) i retning af den trådløse transmitter, som tilsluttes hovedenheden.

*Nyttige tip:*

*– Det placeringsdiagram, som vises her, giver kun grundlæggende retningslinjer til, hvordan du opnår en god lydoplevelse. Der kan være andre placeringer, der passer bedre til rummets indretning, og som kan give en lyd efter din smag. – For at undgå magnetiske forstyrrelser må du* 

*ikke placere fronthøjttalerne for tæt på TV'et. – Baghøjttalerne er mærket som REAR LEFT eller REAR RIGHT.*

*– Fronthøjttalerne er mærket som FRONT LEFT eller FRONT RIGHT.*

*– Se afsnittet 'Kom godt i gang - Indstilling af højttalernes kanaler' for at få oplysninger om indstilling af højttalerne.*

#### **Grundlæggende tilslutninger (fortsat)**

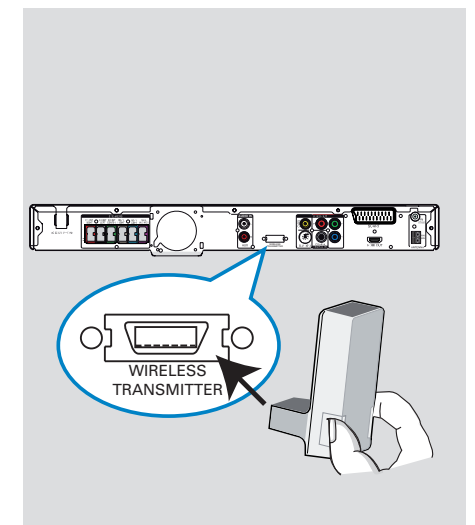

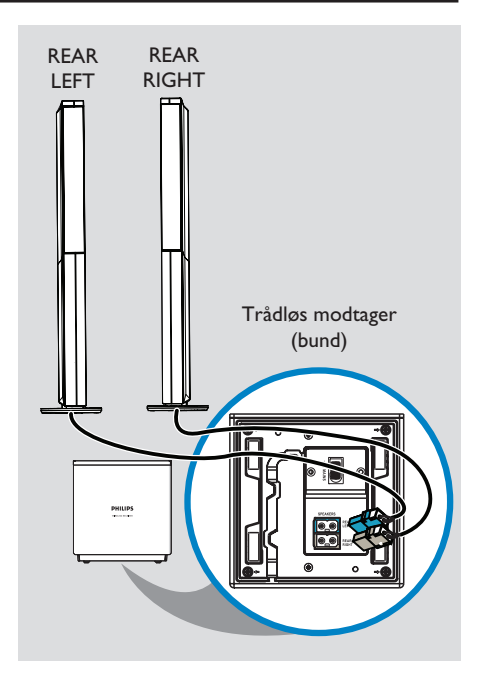

#### **Trin 2: Tilslutning af den trådløse transmitter**

Slut den trådløse transmitter til stikket **WIRELESS TRANSMITTER** bagpå hovedenheden.

#### **Bemærk:**

For at fjerne den trådløse transmitter fra hovedenheden skal du trykke på siderne og trække ud.

#### **Trin 3: Tilslutning af baghøjttalerne til den trådløse modtager**

**•** Slut højttalerkablerne REAR LEFT og REAR RIGHT til de tilhørende stik i bunden af den trådløse modtager.

Dansk/Nors **Dansk/Norsk**

## FRONT FRONT<br>FRONT CENTRE RIGHT LEFT **SUBWOOFER** annan.<br>Kabupatèn **10** CAR<br>O  $\blacksquare$

## **Grundlæggende tilslutninger (fortsat)**

#### **Trin 4: Tilslutning af subwoofer samt front- og centerhøjttalere**

**•** Slut resten af højttalerne og subwooferen til de tilhørende stik bagpå hovedenheden. Kontroller, at farverne på stikkene passer sammen.

*Nyttige tip:*

*– Undgå uønsket støj ved at placere højttalerne lidt på afstand af hovedenheden, subwooferen, vekselstrømsadapteren, TV'et eller andre strålingskilder.*

#### **Grundlæggende tilslutninger (fortsat)**

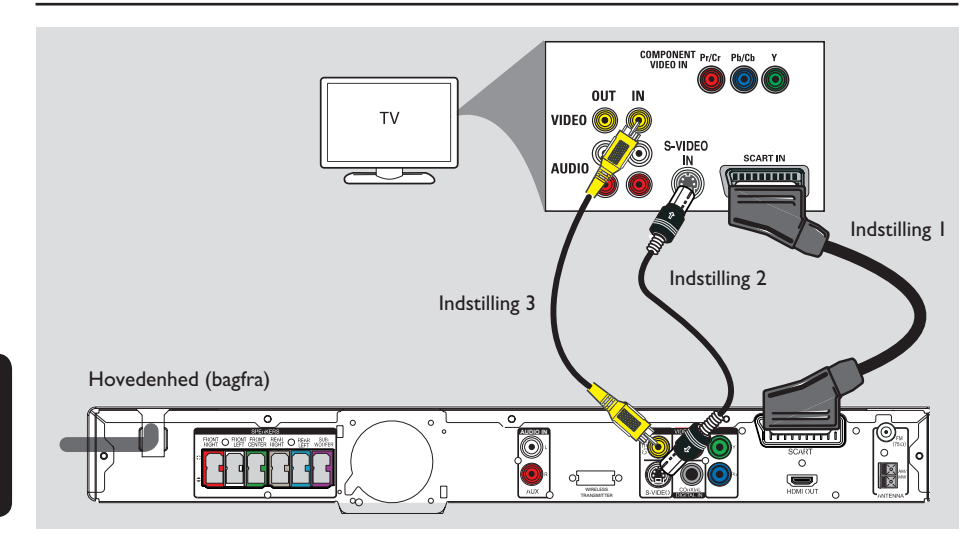

#### **Trin 5: Tilslutning til TV**

Denne tilslutning bevirker, at du kan se video, der afspilles på denne enhed. Du skal kun vælge **en** af nedenstående muligheder for at foretage videotilslutningen.

- Standard-TV: Følg mulighed 1, 2 eller 3.
- TV med progressiv scanning: Følg mulighed 4.
- HDMI-TV: Følg mulighed 5.

#### *Nyttige tip:*

*– Det er vigtigt at tilslutte denne enhed direkte til TV'et for at opnå den optimale videokvalitet.*

#### **Mulighed 1: Ved hjælp af Scart-stikket**

Brug det medfølgende SCART-kabel til at slutte **SCART**-stikket på hovedenheden til den tilsvarende SCART-indgang på TV'et.

*Nyttige tip:*

*– Med denne tilslutning kan du trykke på TV på fjernbetjeningen, for at lede TV'ets lyd til enhedens højttalere.*

#### **Mulighed 2: Ved hjælp af S-Videostikket**

Brug et S-Videokabel (medfølger ikke) fra **S-VIDEO**-stikket på hovedenheden til S-Video-indgangen på TV'et (kan være markeret som Y/C eller S-VHS).  $\rightarrow$  Det giver fremragende billedkvalitet.

#### **Mulighed 3: Ved hjælp af videostikket**

 $\bullet$  Tilslut et composite videokabel (medfølger ikke) fra **CVBS**-stikket på hovedenheden til videoindgangen (kan være markeret A/V In, Video In, Composite eller Baseband) på TV'et.  $\rightarrow$  Det giver god billedkvalitet.

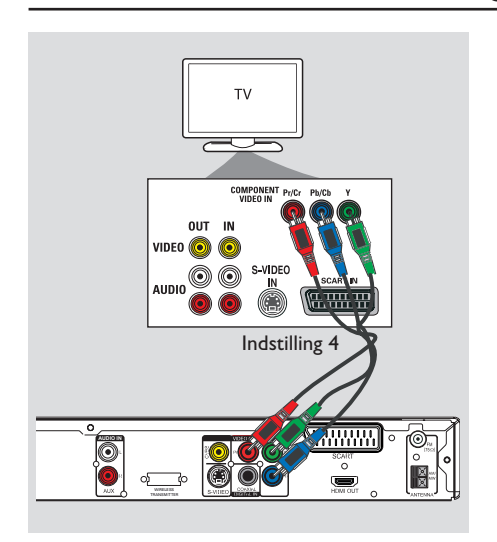

**Mulighed 4: Tilslutning til et TV med progressiv scanning eller component video-indgang**

Billedkvaliteten, der kan opnås med progressiv scanning, kan kun vælges, når der benyttes Y Pb Pr, og der kræves et TV med progressiv scanning. Det giver en fremragende billedkvalitet, når du ser DVD-film.

- A Brug component video-kablerne (rød/ blå/grøn - medfølger ikke) til at slutte stikkene **Y Pb Pr** på hovedenheden til de tilsvarende component video-indgange (eller markeret Y Pb/Cb Pr/Cr eller YUV) på TV'et.
- **2** Hvis dit TV accepterer progressive signaler, skal du fortsætte til afsnittet 'Sådan kommer du i gang - Konfiguration af funktion til progressiv scanning' for at få flere oplysninger om opsætning af progressiv scanning.

#### **Grundlæggende tilslutninger (fortsat)**

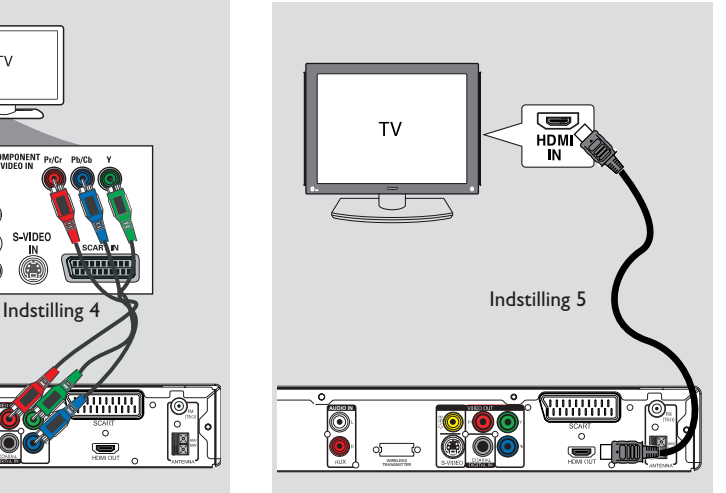

#### **Mulighed 5: Tilslutning til et HDMIkompatibelt TV**

HDMI (High Definition Multimedia Interface) er et digitalt interface, som muliggør digital videotransmission uden forringelse af billedkvaliteten.

- A Brug et HDMI-kabel (medfølger ikke) til at slutte stikket **HDMI OUT** på hovedenheden til stikket HDMI IN på en HDMI-kompatibel enhed (f.eks. et HDMI-TV eller et HDCPkompatibelt DVI-TV).
- **B** Når du har foretaget den nødvendige tilslutning, installation og indstilling, skal du finde de optimale HDMI-lyd- og -videoindstillinger ved hjælp af 'Ops. af lyd' og 'Opsætning af videoside'.

#### *Nyttige tip:*

*– HDMI er bagudkompatibel med nogle DVIapparater vha. en adapter.*

*– Hvis der er tilsluttet en DVI-enhed, skal der bruges et lydkabel til lydoverførsel.*

#### **Grundlæggende tilslutninger (fortsat)**

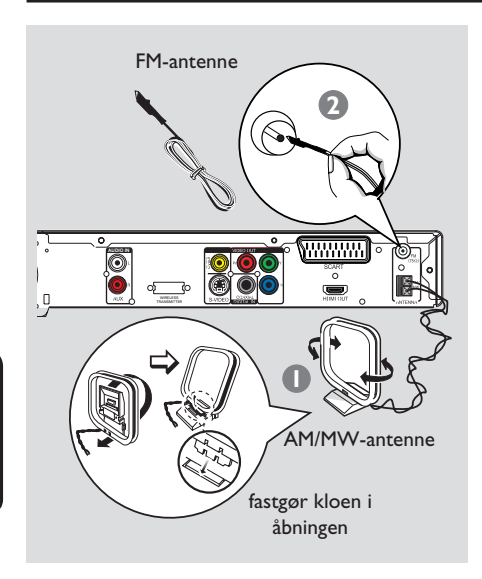

# 2 **AUDIO IN** TV

#### **Trin 6: Tilslutning af FM- og AM/MW-antennerne**

- A Slut den medfølgende AM/MW-rammeantenne til **AM/MW**-stikket. Placer AM/MWrammeantennen på en hylde eller fastgør den til en holder eller en væg.
- B Slut den medfølgende FM-antenne til **FM 75 Ω**stikket. Træk FM-antennen ud, og fastgør dens ender til væggen.

Du kan få en bedre FM-stereomodtagelse, hvis du tilslutter en ekstern FM-antenne (medfølger ikke).

#### *Nyttige tip:*

*– Juster antennernes placering, så du får den bedst mulige modtagelse.*

*– Placer antennerne så langt væk fra TV'et, videooptageren og andre strålingskilder som muligt for at undgå uønsket interferens.*

#### **Trin 7: Tilslutning af strømkablet**

#### **Når alt er forbundet korrekt, kan du sætte netledningen i en stikkontakt.** Standby-indikatoren på hovedenheden lyser. Den trådløse indikator " <sup>27</sup> " på den trådløse transmitter og modtager lyser.

#### **Bemærk:**

Hvis du slukker i standbytilstand, afbrydes strømmen ikke til hovedenheden.

#### *Nyttige tip:*

*– På identifi kationspladen bag på eller i bunden af produktet kan du se oplysninger om type og strømtype.*

*– Kontroller, at strømmen til alle apparater er afbrudt, før du tilslutter dem eller ændrer tilslutningerne.*

**Dansk/Norsk** ansk/Nors

#### **Øvrige tilslutninger**

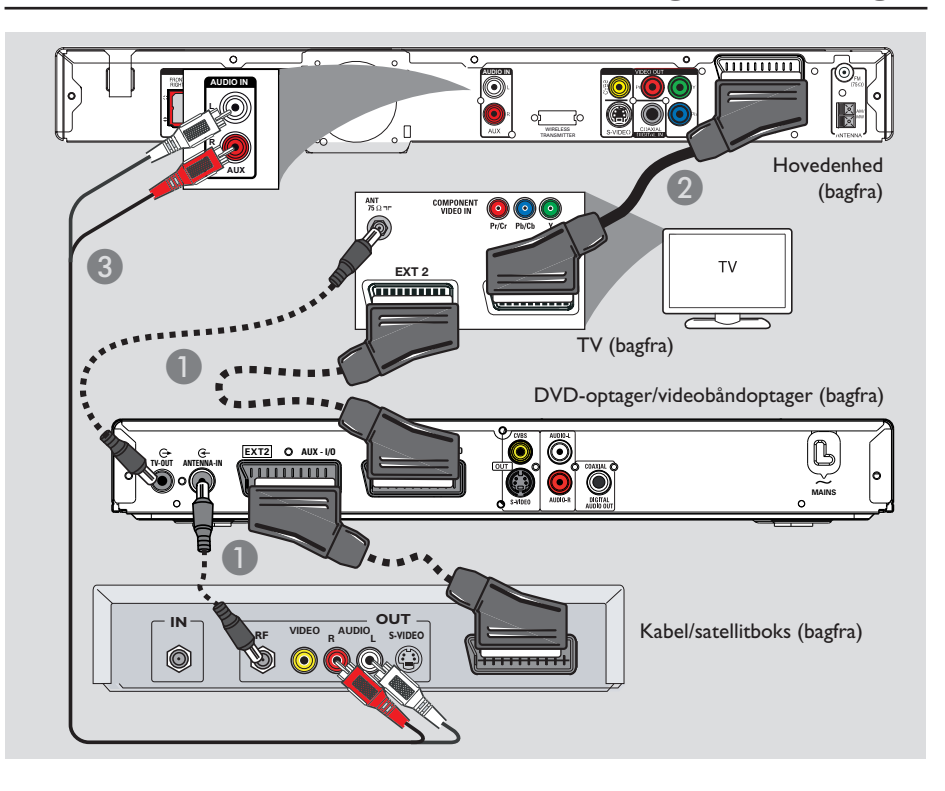

## **Dansk/Norsk Dansk/Norsl**

#### **Tilslutning til kabelboks/ satellitmodtager og optager/ videooptager**

Hvis du vil have glæde af surroundlyd med flere kanaler, kan du forbinde lydudgangen fra en analog lyd- eller videoenhed (f.eks. VCR, kabel/satellitboks eller TV) til dette Home Theatre-lydsystem.

#### **Bemærk:**

Illustrationen ovenfor er kun ét eksempel på de forskellige tilslutningsmuligheder. Den kan varieres afhængigt af de tilsluttede enheder.

- A Bevar de eksisterende forbindelser mellem TV'et og andre enheder.
- Brug scart-kablet til at slutte denne enhed til TV'et.
- z Hvis TV'et ikke har dobbelt scart-stik, kan du se 'Trin 2: Tilslutning til TV' for at få oplysninger om andre muligheder for tilslutning af video.
- C Brug et lydkabel (rødt/hvidt medfølger ikke) til at slutte **AUDIO IN-AUX**-stikkene på hovedenheden til AUDIO OUT-stikkene på kabel-/parabolmodtageren.
- For bedre lydkvalitet kan der tilsluttes et koaksialkabel fra stikket **COAXIAL DIGITAL IN** på hovedenheden til udgangsstikket COAXIAL på enheden.

*Nyttige tip:*

*– Se brugervejledningen til de tilsluttede enheder for at få oplysninger om andre tilslutningsmuligheder.*

#### **Sådan finder du TV-kanalen**

- A Tryk på knappen **SOURCE** på hovedenheden, indtil 'DISC' vises på displayet (eller på **DISC/USB** på fjernbetjeningen).
- <sup>2</sup> Tænd TV'et, og indstil den korrekte videokanal.

 $\rightarrow$  Du kan skifte til den laveste kanal på TV'et og derefter trykke på tasten til kanalskift på TV-fjernbetjeningen, indtil videokanalen vises på TV-skærmen.

 $\rightarrow$  Du kan trykke på knappen  $\leftarrow$  på TVfjernbetjening flere gange.

 $\rightarrow$  Denne kanal ligger almindeligvis mellem de laveste og højeste kanaler og kaldes bl.a. FRONT, A/V IN og VIDEO.

 $\rightarrow$  Se brugervejledningen til TV'et for at få oplysninger om, hvordan du vælger den korrekte indgang på TV'et.

#### **Overgang til en anden afspilningskilde**

z Tryk gentagne gange på knappen **SOURCE** på hovedenheden for at vælge:

 $DISC \rightarrow FM \rightarrow AM/MW \rightarrow TV \rightarrow AUX$  $\rightarrow$  DI  $\rightarrow$  MP3 LINE-IN  $\rightarrow$  DISC ....

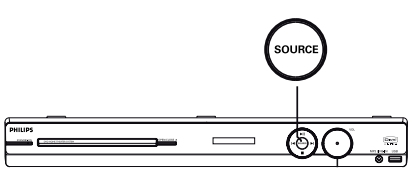

Eller

z Tryk på **DISC/USB**, **RADIO**, **TV, AUX/DI** eller **MP3 LINE-IN** på fjernbetjeningen.

 $\rightarrow$  Tryk på **DISC/USB** for at skifte mellem DISK og USB (hvis der er registreret en USBenhed).

 $\rightarrow$  Tryk på **RADIO** for at skifte mellem FMog AM/MW-båndet.

 $\rightarrow$  Hvis scart-kablet på denne enhed er sluttet til dit TV, skal du trykke på **TV** for at høre TV'ets lyd gennem denne enhed.

→ Tryk på **AUX/DI** for at skifte til en anden lydenhed, som er tilsluttet stikket AUDIO IN-AUX eller COAXIAL DIGITAL IN på denne enhed.

→ Tryk på **MP3 LINE-IN** for at skifte til den bærbare lydafspiller, som er sluttet til MP3 LINE-IN-stikket på denne enhed.

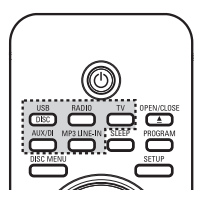

#### **Indstilling af foretrukket sprog**

Sprogindstillingerne afhænger af land og område. Det er ikke sikkert, at de passer til illustrationerne i vejledningen.

#### **Sprog til visning på skærmen (OSD-sprog)**

OSD-sproget (on-screen display - visning på skærmen) til dette DVD-system er det, du har angivet det til, uanset hvilke ændringer der udføres på sproget til DVD'en.

- A Tryk på **SETUP** i disktilstand på fjernbetjeningen.
	- $\rightarrow$  **{ Generel opsætning }** vises.
- **■** Tryk på ▼ for at fremhæve { **OSD sprog** } i menuen, og tryk på  $\blacktriangleright$ .

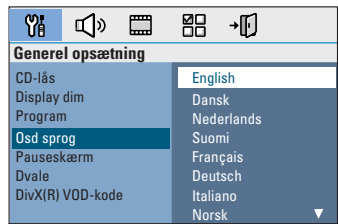

**G** Brug tasterne **AV** til at vælge et sprog, og tryk på **OK** for at bekræfte.

**Lyd-, undertekst- og menusprog til DVD-afspilning**

Du kan vælge dit foretrukne sprog til DVDafspilning. Hvis det valgte sprog er optaget på DVD-disken, afspiller enheden automatisk disken på dette sprog. Ellers vil diskens standardsprog blive brugt i stedet.

- $\blacksquare$  Tryk to gange på  $\blacksquare$  for at stoppe afspilningen (hvis den er startet), og tryk derefter på **SETUP**.
- $\bullet$  Tryk flere gange på  $\blacktriangleright$  for at vælge { **Præferencer** }.
- **6** Brug tasterne ▲ og ▼ til at fremhæve en af nedenstående funktioner, og tryk herefter på  $\blacktriangleright$ .

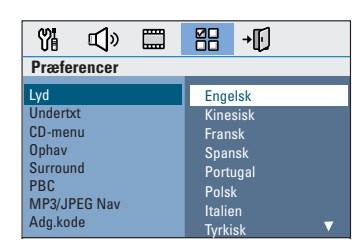

#### { **Lyd** }

Bruges til at vælge det foretrukne sprog til lyden ved afspilning af DVD'er.

#### { **Undertxt** }

Bruges til at vælge det foretrukne sprog til undertekster ved afspilning af DVD'er.

#### { **CD-menu** }

Bruges til at vælge det foretrukne sprog til diskmenuer ved afspilning af DVD'er.

4 Brug tasterne AV til at vælge et sprog, og tryk på **OK** for at bekræfte.

#### **Sådan kommer du i gang (fortsat)**

Hvis det ønskede sprog ikke findes på **listen, skal du vælge { Øvrige } og bruge det numeriske tastatur (0-9)** på fjernbetjeningen til at angive den 4-cifrede sprogkode 'XXXX' (se sidste side) og trykke på **OK** for at bekræfte.

G Gentag trin  $\bigcirc$  ~  $\bigcirc$  for andre indstillinger.

#### *Nyttige tip:*

*– Under DVD-afspilning kan du ændre sproget til lyd og undertekster ved at trykke på knapperne AUDIO og SUBTITLE på fjernbetjeningen. Det ændrer imidlertid ikke de standardindstillinger, du har angivet her.*

*– På nogle DVD'er kan sproget til undertekster/ lyd/menu kun ændres via DVD'ens menu.*

#### **Indstilling af TV-skærmen**

Indstil formatforholdet i henhold til den type TV, der er tilsluttet. Det format du vælger, skal være tilgængeligt på disken. Hvis formatet ikke er tilgængeligt, vil indstillingerne for visning på TV-skærmen ikke have indflydelse på billedet under afspilningen.

- A Tryk på **SETUP** i disktilstand på fjernbetjeningen.
- **2** Tryk flere gange på  $\blacktriangleright$ , og vælg { Opsætning **af videoside** }.
- C Tryk på T for at fremhæve { **TV-skærm** } i menuen, og tryk på  $\blacktriangleright$ .

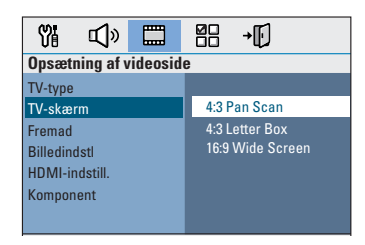

#### { **4:3 Pan Scan** }

Vælg dette format, hvis du har et almindeligt TV, og begge sider af billedet skal

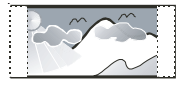

trimmes eller formateres til TV-skærmen.

#### { **4:3 Letter Box** }

Vælg dette format, hvis du har et almindeligt TV. I dette tilfælde vises et bredt billede

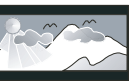

med sorte striber øverst og nederst på TVskærmen.

{ **16:9 Wide Screen** } Vælg dette format, hvis du har et widescreen-TV.

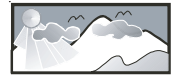

D Vælg en af mulighederne, og tryk på **OK** for at bekræfte.

#### **Konfiguration af funktion til progressiv scanning**

(kun til TV med progressiv scanning) Progressiv scanning viser dobbelt så mange billeder pr. sekund som interlaced scanning (almindeligt TV-system). Progressiv scanning giver højere billedopløsning og -kvalitet pga. det næsten to gange så høje antal linjer.

#### **Inden du starter...**

Kontroller, at du har sluttet denne enhed til et TV med progressiv scanning via Y Pb Pr-stikket (se 'Mulighed 4: Tilslutning til et TV med progressiv scanning eller component videoindgang').

A Tænd TV'et, og vælg den korrekte kanal til enheden.  $\rightarrow$  Kontroller, at progressiv scanning er

deaktiveret på TV'et (eller indstillet til interlaced-tilstand). Se brugervejledningen til TV'et.

- B Tænd enheden, og tryk på **DISC/USB** på fjernbetjeningen.
- C Tryk på **SETUP** på fjernbetjeningen.
- <sup>4</sup> Tryk flere gange på ▶, og vælg { Opsætning **af videoside** }.

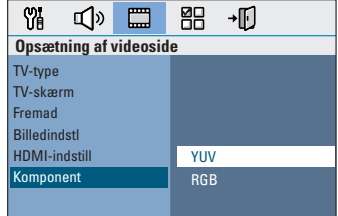

E Flyt til { **Komponent** } > { **YUV** } i menuen, og tryk på **OK** for at bekræfte.

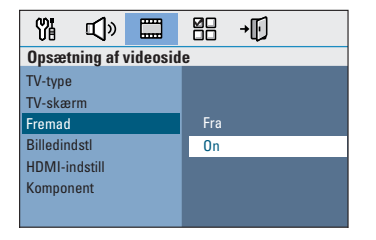

- **6** Flyt til  $\{$  **Fremad**  $\}$  >  $\{$  **On**  $\}$  i menuen, og tryk på **OK** for at bekræfte.
- G Læs meddelelsen på TV-skærmen, og bekræft din handling ved at vælge  $\sqrt{8}$  menuen og trykke på **OK**.

**Der vises ikke noget billede på TVskærmen, før du aktiverer progressiv scanning på TV'et.**

- **B** Aktiver progressiv scanning på TV'et (se brugervejledningen til TV'et).  $\rightarrow$  Der vises en meddelelse på skærmen
- <sup>9</sup> Bekræft dit valg ved at vælge <sup>oK</sup> menuen og trykke på **OK**. → Konfigurationen er færdig, og du kan nu nyde billeder i høj kvalitet.

**Hvis der ikke vises noget billede:**

- **A** Tryk på **OPEN/CLOSE**  $\triangle$ .
- **2** Tryk på < på fjernbetjeningen.
- C Tryk på **AUDIO** på fjernbetjeningen.

#### *Nyttige tip:*

*– Vent i 15 sek. for automatisk gendannelse, hvis der vises et blankt eller forvrænget billede på skærmen.*

*– Visse TV-apparater med progressiv scanning er ikke fuldt kompatible med denne enhed. Det medfører et unaturligt billede ved afspilning af en DVD-videodisk i progressiv scanning. Hvis det er tilfældet, skal du deaktivere progressiv scanning på enheden og TV'et.*

#### **Angive højttalernes kanaler**

Du kan justere forsinkelsestiden (kun center og surround) og lydstyrken for individuelle højttalere. Med disse justeringer kan du optimere lyden i henhold til omgivelserne og installationen.

#### **Inden du starter...**

Stop afspilningen ved at trykke på STOP to gange eller ved at fjerne disken fra skuffen. Ellers er indstillingerne ikke tilgængelige.

Dansk/Nors **Dansk/Norsk**

A Tryk på **SETUP** i disktilstand på fjernbetjeningen.

- **2** Tryk flere gange på  $\blacktriangleright$ , og vælg { **Ops. af lyd** }.
- C Tryk på T for at markere { **Højttalerlydst** }, og tryk derefter på  $\blacktriangleright$ .

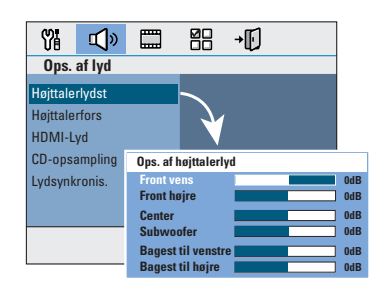

 $\blacktriangle$  Brug tasterne  $\blacktriangle$   $\blacktriangleright$  til at angive lydstyrken for hver højttaler (-6dB ~ +6dB) og tryk på **OK** for at bekræfte.

 $\bullet$  Brug tasterne  $\blacktriangle \blacktriangledown$  for at markere { **Høittalerfors** }, og tryk derefter på ▶.

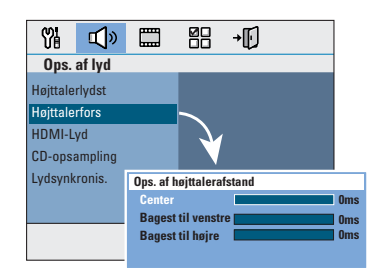

- $\bullet$  Brug tasterne  $\blacktriangleleft$   $\blacktriangleright$  til at angive den forsinkelse (0 ms ~ 15 ms) for center- og baghøjttalere, som passer bedst til den ønskede surroundlyd. lyttepositionen/afstanden fra center- og surround-højttalerne.
- G Tryk på **OK** for at bekræfte.

#### *Nyttige tip:*

*– A En forøgelse/reduktion af forsinkelsestiden på* 

- *1 ms svarer til en ændring i afstand på 30 cm.*
- *Brug en længere forsinkelsestid, når*

*baghøjttalerne er tættere på lytteren end fronthøjttalerne er.* 

*– Testtonen oprettes automatisk, så du bedre kan bedømme lydniveauet for hver højttaler.*

#### **Diskbetjening**

#### **Diske, der kan afspilles**

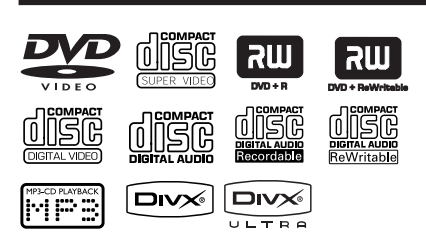

#### **Hjemmebiografsystemet kan afspille:**

- DVD'er (Digital Versatile Discs)
- VCD'er (Video-CD'er)
- SVCD'er (Supervideo-CD'er)
- Færdiggjorte DVD±R-diske (DVD Recordable) og DVD±RW-diske (DVD Rewritable)
- CD'er (Audio Compact Discs)
- MP3/Windows Media™-lyddiske, billedfi ler (Kodak, JPEG) på CD-R(W)
	- ISO 9660/UDF-format
	- JPEG-opløsning understøttes op til 3072 x 2048
	- Understøttede samplingfrekvenser: 32 kHz, 44,1 kHz, 48 kHz
	- Understøttede bithastigheder: 32~256 (kbit/s),variable bithastigheder (gennemsnit 128 kbit/s)
- DivX-filer på CD-R(W)/DVD+R(W):
	- DivX 3/4/5/6, DivX Ultra

#### **Regionskoder til DVD-diske**

DVD-diske og -afspillere er udviklet med regionale restriktioner. Før du afspiller en disk, skal du sikre dig, at disken er til samme region som din afspiller. Regionskoden for denne enhed findes på bagpanelet eller i bunden af apparatet.

**Bemærk:** 

**– Hvis forbudt-ikonet (ø eller X) vises på TV-skærmen, når der trykkes på en knap, betyder det, at funktionen ikke er tilgængelig på den aktuelle disk eller på nuværende tidspunkt.**

**– Læg aldrig andre genstande end diske i diskrummet. Hvis du gør dette, kan det medføre, at diskafspilleren ikke fungerer.**

#### **Afspilning af en disk**

- **A** Tryk på **SOURCE** flere gange, indtil 'DISC' vises på displayet (eller tryk på **DISC/USB** på fjernbetjeningen).
- **Dansk/Norsk Dansk/Norsh**
- **2** Tænd TV'et, og vælg den korrekte kanal til enheden. → Det blå baggrundsskærmbillede til DVD'en vises på TV'et.
- **<sup>◎</sup>** Tryk på **OPEN/CLOSE** ▲ for at åbne diskrummet.
- **■** Isæt en disk, og tryk på **OPEN/CLOSE** for at lukke diskskuffen.  $\rightarrow$  Kontroller, at etiketten på disken vender mod dig. En dobbeltsidet disk skal isættes i diskrummet med den side opad, som du vil
- E Afspilningen starter automatisk.  $\rightarrow$  På de følgende sider er der flere oplysninger om afspilningsfunktioner.

#### *Nyttige tip:*

afspille.

*– Hvis der er problemer med at afspille en bestemt disk, skal du fjerne disken og prøve en anden. Diske, der ikke er korrekt formatteret, kan ikke afspilles på denne enhed.*

*– Nogle diske kan ikke afspilles på denne afspiller pga. deres opsætning og diskens karakteristika eller pga. omstændigheder ved den software, der er anvendt til optagelse/redigering.*

#### **Diskbetjening (fortsat)**

#### **Grundlæggende afspilningsfunktioner**

#### **Midlertidigt stop i afspilning**

Under afspilningen kan du trykke på **>II**.  $\rightarrow$  Når enheden er i pausetilstand, kan du trykke på  $\blacktriangleright$  for at springe ét billede frem for hvert tryk.

 $\rightarrow$  Hvis du vil fortsætte afspilningen, skal du trykke på **>II** igen.

#### **Valg af et andet spor/kapitel**

Tryk på **I∢/ ▶**, eller brug **numeriske tastatur (0-9)** til at indtaste et spor/ kapitelnummer.

 $\rightarrow$  Hvis funktionen til gentagelse af spor er aktiv, skal du trykke på  $\blacksquare$  igen for at gentage det samme spor/kapitel.

#### **Søgning bagud/fremad**

Tryk på < /> / M på fjernbetjeningen. → Under søgningen kan du trykke på  $\blacktriangleleft$  **/**  $\blacktriangleright$  gentagne gange for at mindske/øge søgehastigheden.

 $\rightarrow$  Tryk på  $\rightarrow$ II for at genoptage normal afspilning.

#### **Stop afspilning**

Tryk på  $\blacksquare$ .

#### *Nyttige tip:*

*– Hvis meddelelsen 'For at afspille fra begyndelsen, tryk "PREV"-tasten' vises på TV'et, mens du sætter en disk* í*, skal du trykke på í for at starte afspilningen fra begyndelsen.*

*– Dette er en strømbesparende funktion. Enheden skifter automatisk til strømbesparelsestilstand, hvis du ikke trykker på nogen knapper, inden der er gået 15 minutter, efter at afspilningen af en disk er afsluttet.*

#### **Valg af forskellige gentagelses/ blandingsfunktioner**

Valg af forskellige gentagelses/ blandingsfunktioner De tilgængelige gentagelses/blandingsfunktioner varierer afhængigt af disktypen.

Når du afspiller en disk, kan du trykke gentagne gange på **REPEAT** på fjernbetjeningen for at vælge en gentagelses/ blandingsfunktion.

#### DVD

- $\rightarrow$  RPT ONE (gentag kapitel)
- $\rightarrow$  RPT TT (gentag titel)
- → SHUFFLE (vilkårlig afspilning)
- $\rightarrow$  RPT SHF (gentag vilkårlig afspilning)
- $\rightarrow$  RPT OFF (afslut repeat-tilstand)

#### VCD/SVCD/CD

- $\rightarrow$  RPT ONE (gentag kapitel)
- $\rightarrow$  RPT ALL (gentag disk)
- $\rightarrow$  SHUFFLE (vilkårlig afspilning)
- $\rightarrow$  RPT SHF (gentag vilkårlig afspilning)
- $\rightarrow$  RPT OFF (afslut repeat-tilstand)

#### MP3/ DivX/ Windows Media™ Audio

- $\rightarrow$  RPT ONE (gentag kapitel)
- $\rightarrow$  RPT ALL/FLD (gentag mappe)
- $\rightarrow$  SHUFFLE (vilkårlig afspilning)
- $\rightarrow$  RPT OFF (afslut repeat-tilstand)

#### *Nyttige tip:*

*– Det er ikke muligt at gentage afspilning af VCD'er, når PBC-tilstand er aktiveret.*

**Dansk/Norsk** Dansk/No

#### **Programmering af spor på disken**

(ikke til billed-CD/MP3) Du kan afspille diskens indhold, i den rækkefølge du ønsker ved at programmere rækkefølgen af de spor, der skal afspilles.

**A** Tryk på **PROGRAM** på fjernbetjeningen.  $\rightarrow$  Programmeringsmenuen vises.

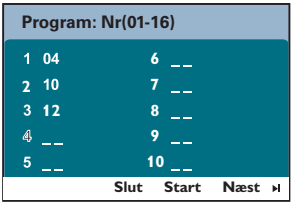

- **2** Brug det numeriske tastatur 0-9 til at indtaste et gyldigt spor/kapitelnummer.
- **G** Brug tasterne <▶▲▼ til at flytte markøren til næste position.
- z Hvis der er mere end ti programmerede spor, skal du vælge { **Næst** } på skærmen og trykke på OK (eller trykke på  $\blacktriangleright$ l på fjernbetjeningen) for at få vist den næste programmeringsside.
- **Du kan fjerne sporet/kapitlet fra** programmeringsmenuen ved at vælge sporet/ kapitlet og trykke på **OK**.
- D Når du er færdig, skal du vælge { **Start** } på skærmen og trykke på **OK** for at starte afspilningen.  $\rightarrow$  Afspilningen starter fra det valgte spor under den programmerede sekvens.
- E Du afslutter programmenuen ved at vælge { **Slut** } i menuen og trykke på **OK**.

#### **Andre afspilningsfunktioner til videodiske (DVD/VCD/ SVCD)**

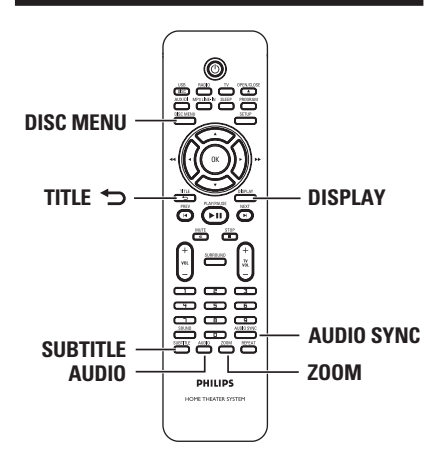

#### **Bemærk:**

De betjeningsfunktioner, der beskrives her, er måske ikke tilgængelige for visse diske. Se altid instruktionerne, der fulgte med diskene.

#### **Brug af diskmenuen**

Afhængigt af diskformatet vises der måske en menu på TV-skærmen, når du sætter disken i.

#### **Sådan vælger du en afspilningsfunktion eller et -element**

Brug tasterne <**IFAV** eller de **numeriske tastatur (0-9)** på fjernbetjeningen, og tryk herefter på **OK** for at start afspilningen.

**Sådan åbnes eller forlades menuen**

z Tryk på **DISC MENU** på fjernbetjeningen.

#### **Diskbetjening (fortsat)**

#### **Visning af afspilningsoplysninger**

Denne enhed kan vise oplysninger om diskafspilningen (f.eks. titel eller kapitelnummer, forløbet afspilningstid og sprog til lyd/undertekster), og du kan udføre forskellige handlinger uden at afbryde afspilningen af disken.

**A** Tryk på **DISPLAY** under afspilningen.  $\rightarrow$  Der vises en liste over tilgængelige diskoplysninger på TV-skærmen.

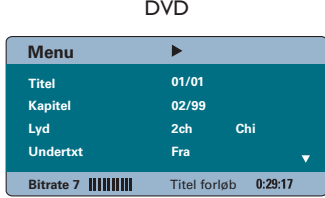

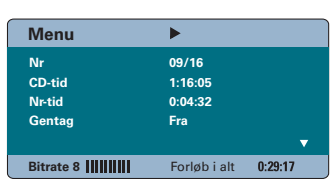

VCD/SVCD

- **2** Brug tasterne  $\blacktriangle\blacktriangledown$  til at få vist oplysningerne, og tryk på **OK** for at få adgang til dem.
- C Brug det **numeriske tastatur (0-9)** for at indsætte nummer/tid, eller tryk på tasterne  $\blacktriangle\blacktriangledown$  for at vælge.
- **D** Tryk på OK for at bekræfte.  $\rightarrow$  Afspilning vil skifte til det valgte tidspunkt eller til den/det valgte titel/kapitel/spor.

#### **Zoom ind/ud**

Denne funktion gør det muligt at zoome ind eller ud på billedet på TV-skærmen og at panorere i billedet.

- A Tryk gentagne gange på **ZOOM** under afspilningen for at vælge en anden zoomfaktor.  $\rightarrow$  Afspilningen fortsætter.
- **■** Tryk på tasterne <**I>▲▼** for at panorere i det zoomede billede.
- C Tryk gentagne gange på **ZOOM** for at vende tilbage til den oprindelige størrelse.

#### **Ændring af sprog til undertekst**

Denne funktion er kun relevant for DVD'er med flere undertekstsprog. Du kan vælge det ønskede sprog, mens du afspiller en DVD.

z Tryk gentagne gange på **SUBTITLE** for at vælge et andet undertekstsprog.

#### **Skift af kameravinkler**

Denne funktion er kun tilgængelig på DVD'er, der indeholder sekvenser optaget med forskellige kameravinkler. Det gør det muligt at se billeder fra forskellige vinkler.

- A Tryk på **DISPLAY** under afspilningen.  $\rightarrow$  Menuen med afspilningsoplysninger vises.
- $\bullet$  Tryk på  $\nabla$  for at fremhæve funktionen 'ANGLE' (VINKEL) i menuen.
- C Hvis der er forskellige kameravinkler tilgængelige, skal du trykke på  $\triangleright$  og de numeriske taster for at vælge dem.

#### **Ændring af sproget til lydspor**

Denne funktion er kun tilgængelig på DVD'er med flere lydsporsprog eller VCD'er med flere lydkanaler.

z Tryk gentagne gange på **AUDIO** for at vælge de tilgængelige lydsprog.

#### **Til VCD – ændring af lydkanal**

**Tryk gentagne gange på AUDIO** for at vælge de tilgængelige lydkanaler, som disken indeholder (STEREO, MONO V., MONO H. eller MIX MONO).

#### **Indstilling af tidsforsinkelse for lydafspilning**

Denne funktion gør det muligt at justere tidsforsinkelsen for lyden, hvis videoafspilningen er langsommere end lydafspilningen, hvilket resulterer i 'Lip Sync'. Den eneste måde, hvorpå 'Lip Sync'-fejl, der er forårsaget af forsinket videoafspilning, kan rettes, er ved at forsinke lyden med den samme tid.

#### **A Tryk på AUDIO SYNC.**

**2** Inden for fem sekunder skal du bruge  $VOL$  +  $-$  til at angive tidsforsinkelsen for lyden ( $0 \sim 200$  ms).

 $\rightarrow$  Hvis du ikke benytter knappen til lydstyrke inden for fem sekunder, genoptages den normale kontrolfunktion til lydstyrke.

*Nyttige tip:*

*– Angiv din foretrukne standardindstilling for LYDSYNKRONISERING i opsætningsmenuen, se 'Punkter på opsætningsmenuen - { Ops. af lyd }'.*

#### **Diskbetjening (fortsat)**

#### **PBC - Playback Control (kun VCD)**

Afspilning med PBC (Playback Control – afspilningskontrol) gør det muligt at afspille video-CD'er interaktivt ved at følge menuen på skærmen. PBC-funktionen på denne enhed er aktiveret som standard.

#### **Til VCD'er med funktionen PBC (afspilningskontrol) (kun version 2.0)**

Under afspilningen skal du trykke på TITLE  $\bigcirc$  for at vende tilbage til diskens titelmenu eller hovedmenuen.

#### *Nyttige tip:*

*– Angiv din foretrukne PBC-indstilling i opsætningsmenuen, se 'Punkter på opsætningsmenuen - { Indstillinger }'.*

**Dansk/Norsk Dansk/Nors** 

#### **Diskbetjening (fortsat)**

#### **Funktionen Eksempelvisning (kun VCD/SVCD)**

Med denne funktion kan du få vist et eksempel på indholdet af en VCD/SVCD.

#### A Tryk på **DISC MENU**.

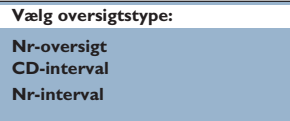

**Dansk/Norsk Dansk/No** 

2 Brug tasterne AV til at vælge en af følgende muligheder, og tryk herefter på **OK**.

#### { **Nr-oversigt** }

Se seks forskellige spor på skærmen samtidigt. Det giver dig mulighed for at få en hurtig oversigt over alle sporene på disken.

#### { **CD-interval** }

Se hele disken i seks miniaturer. Det opdeler en disk i seks dele med regelmæssige intervaller og viser dem på én skærm.

#### { **Nr-interval** }

Viser indholdet af et enkelt spor i seks miniaturer. Det opdeler et enkelt spor i seks dele med regelmæssige intervaller og viser dem på én skærm.

Denne funktion er kun tilgængelig under afspilning.

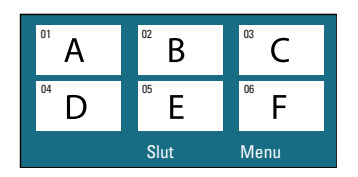

- Tryk på  $\blacktriangleleft$  /  $\blacktriangleright$  for at gå til forrige eller næste side.
- $\bullet$  Du vender tilbage til hovedmenuen ved at vælge { **Menu** } på skærmen og herefter trykke på **OK**.
- **•** Tryk på OK på den valgte miniature for at starte afspilningen fra denne.
- C Du afslutter eksempelvisningen ved at vælge { **Slut** } på skærmen og trykke på **OK**.

#### **Diskbetjening (fortsat)**

#### **Afspilning af en MP3/WMA-disk**

Denne enhed kan afspille de fleste MP3- og Windows Media™-lydfiler, der er optaget på en skrivbar disk eller an almindelig CD.

#### **Inden du starter...**

Tænd TV'et, og indstil den rette kanal til videoindgang. Se 'Sådan finder du TV-kanalen' for at få yderligere oplysninger.

#### A Isæt en MP3/WMA-disk.

 $\rightarrow$  Læsehastigheden kan overstige 30 sekunder, hvis det drejer sig om en kompleks mappe/filkonfiguration.

 $\rightarrow$  Diskmenuen vises på TV-skærmen.

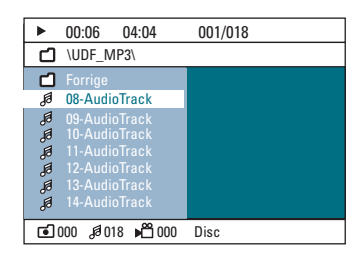

- **2** Hvis diskens hovedmenu indeholder flere mapper, skal du bruge tasterne  $\blacktriangle\blacktriangledown$  til at vælge en mappe og derefter trykke på **OK** for at åbne mappen.
- $\bullet$  Brug tasterne  $\blacktriangle\blacktriangledown$  til at vælge et spor/en fil, og tryk på **OK** for at starte afspilningen.  $\rightarrow$  Afspilningen starter fra den valgte fil og fortsætter, indtil det sidste i mappen er vist.

Under afspilning:

- $\bullet$  Tryk på  $\blacktriangleleft$  /  $\blacktriangleright$  for at vælge et andet spor/en anden fil i den aktuelle mappe.
- Tryk på  $\blacktriangleleft$  /  $\blacktriangleright$  nede for at foretage hurtig søgning tilbage/frem efter et musiknummer.
- Hvis du vil vælge en anden mappe fra den aktuelle disk, skal du trykke på  $\triangle$  gentagne gange for at fremhæve mappen 'Previous' (Forrige) og trykke på **OK** for at vende tilbage til rodmenuen.
- z Tryk gentagne gange på **REPEAT** for at få adgang til forskellige afspilningsfunktioner.
- **△** Tryk på for at stoppe afspilningen.

#### *Nyttige tip:*

*– Hvis du vil springe mappemenuen over, når du isætter en MP3/JPEG-disk, skal du angive indstillingen MP3/JPEG NAV under Præferencer til { Ingen menu }.*

 $-$  Kun første session på en CD med flere *sessioner vil blive afspillet.*

*– Det er normalt, at der ind imellem forekommer 'hop' i lyden, når man lytter til en MP3/WMA-disk, fordi det digitale indhold ikke er tilstrækkeligt klart under download fra internettet.*

*– Hvis der indgår specialtegn i navnet på MP3/ WMA-filen (ID3) eller i albummets navn, kan de muligvis ikke vises korrekt på skærmen, da denne enhed ikke understøtter tegnene.*

#### **Afspilning af JPEG-billedfiler (diasshow)**

#### **Inden du starter...**

Tænd TV'et, og indstil den rette kanal til videoindgang. Se 'Sådan finder du TV-kanalen' for at få yderligere oplysninger.

Isæt en JPEG-billed-CD (Kodak-billed-CD, JPEG).

 $\rightarrow$  Hvis du bruger en Kodak-disk, begynder diasshowet automatisk.

 $\rightarrow$  Hvis du bruger en JPEG-disk, vises billedmenuen på TV-skærmen. Tryk på >II for at starte afspilningen af diasshowet.

#### *Nyttige tip:*

*– Der kan gå lidt længere tid, før enheden viser diskindholdet på TV-skærmen. Dette skyldes det*  store antal sange/billeder, der findes på en disk.

#### **Understøttet filformat:**

- Filtypen skal være '\*.JPG' og ikke '\*.JPEG'.
- Denne enhed kan kun afspille billeder fra digitalkameraer i henhold til JPEG-EXIFformatet, som bruges af næste alle digitalkameraer. Den kan ikke vise Motion JPEG, progressive JPEG, andre JPEG-formater, billeder i andre formater end JPEG eller lydklip forbundet med billeder.

#### **Eksempelvisning**

● Tryk på ■ under afspilningen.  $\rightarrow$  Der vises 12 miniaturebilleder på TVskærmen.

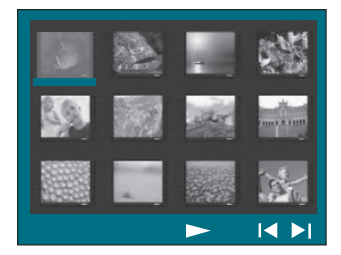

- $\bullet$  Tryk på  $\blacktriangleleft$  /  $\blacktriangleright$  for at få vist de andre billeder på den forrige/næste side.
- $\bigcirc$  Brug tasterne  $\bigcirc$   $\blacktriangleright \blacktriangle \blacktriangledown$  til at fremhæve et af billederne, og tryk på **OK** for at starte afspilningen.
- **4** Tryk på DISC MENU for at vende tilbage til billed-CD-menuen.

#### **Zoom billede**

- A Tryk gentagne gange på **ZOOM** under afspilningen for at vælge en anden zoomfaktor.
- **■** Tryk på tasterne <  $\blacktriangleright$   $\blacktriangle$   $\blacktriangledown$  for at panorere i det zoomede billede.

#### **Rotation/vending af billedet**

- Brug tasterne < ▶▲▼ under afspilningen til at rotere/spejlvende billedet på TV'et.
	- $\blacktriangle$ : Vend billedet lodret
	- $\nabla$  : Vend billedet vandret
	- W : Roter billedet mod uret
	- $\blacktriangleright$  : Roter billedet med uret

#### **Samtidig afspilning af MP3/ WMA-musikfiler og JPEGbilledfiler**

Hvis disken indeholder både MP3/WMAmusikfiler og JPEG-billedfiler, kan du oprette et diasshow med musik.

- A Isæt en MP3/WMA-disk, der indeholder mapper med musik og billeder.
- **2** Vælg et MP3/WMA-fil i menuen, og tryk på **OK** for at starte afspilningen.
- C Under afspilning af musik skal du bruge tasterne  $\blacktriangle \blacktriangledown$  til at markere en billedmappe fra diskmenuen og trykke på **OK**.  $\rightarrow$  Billedfilerne vises, indtil til og med det sidste i mappen er vist.

 $\rightarrow$  Musikken afspilles uafbrudt, og starter forfra, hvis den når til slutningen af det album, den afspilningsliste eller det spor, der er valgt.

4 Du afslutter samtidig afspilning ved at trykke på **DISC MENU** efterfulgt af ...

#### **Afspilning af en DivX-disk**

Enheden understøtter afspilning af DivX-film, som du kan kopiere fra computeren til en skrivbar disk. Se 'Punkter på opsætningsmenuen - { Generel opsætning - DivX(R) VOD-kode }' for yderligere oplysninger.

- **A** Indsæt en DivX-disk.
- $\bullet$  Brug tasterne  $\blacktriangle$   $\blacktriangleright$   $\blacktriangle$   $\blacktriangledown$  til at navigere til den titel, du vil afspille.
- C Tryk på **OK** for at starte afspilningen.

Under afspilning:

- Hvis DivX-disken indeholder flersprogede undertekster, kan du trykke på **SUBTITLE** på fjernbetjeningen for at ændre sproget på underteksterne.
- Hvis DivX-filen har forskellige lydspor, kan du trykke på **AUDIO** på fjernbetjeningen for at ændre lydstream.
- Brug tasterne << /></>/> /<br/> > på fjernbetjeningen til at søge hurtigt bagud eller fremad.
- Tryk på **DISPLAY** flere gange indtil menuen Time Search (Tidssøgning) vises. Indtast det tidspunkt, hvor afspilningen skal starte.  $\rightarrow$  Afspilningen springer hen til det indtastede tidspunkt.

*Nyttige tip:*

*– Undertekstfi ler med følgende fi ltypenavne (.srt, .smi, .sub, .ssa, .ass) understøttes, men vises ikke i filnavigeringsmenuen.* 

*– Undertekstens fi lnavn skal være det samme*  som filmens filnavn.

*– Underteksten kan kun vise højst 45 tegn.*

#### **Afspilning fra et USB-flash-drev eller en USB-kortlæser**

Datafilerne (JPEG, MP3, Windows Media™ Audio og DivX) kan afspilles eller vises via USB-flash-drevet eller USBhukommelseskortlæseren. Det er dog ikke

muligt at redigere eller kopiere datafilen.

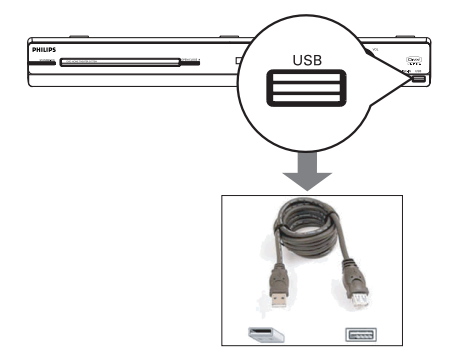

- **A** Tilslut USB-flash-drevet/USBhukommelseskortlæseren direkte til **USB**stikket på enheden (som vist i illustrationen ovenfor).
- **2** Når enheden registreres, vises der en meddelelse på TV'et i fem sekunder.

**Tryk DISC/USB for valg af enhed**

C Tryk på **DISC/USB** på fjernbetjeningen for at få adgang til dataene på drevet.

 $\rightarrow$  Ved brug af flere drev på en enkelt kortlæser, kan der kun opnås adgang til et af de tilsluttede kort.

 $\rightarrow$  Enhedsnummeret kan variere afhængigt af kortlæseren.

- $\Box$  Vælg den fil, der skal afspilles, og tryk på  $\n$ II.
- $\bullet$  Du finder yderligere oplysninger om afspilning under 'Afspilning af en MP3/WMA-disk', 'Afspilning af en JPEG-billedfil (diasshow)' og 'Afspilning af en DivX-disk'.
- Under afspilningen kan du trykke på **DISC/USB** for at vende tilbage til disktilstand.
- E Inden du fjerner USB-enheden, skal du trykke på  $\blacksquare$  for at stoppe afspilningen eller på **DISC/USB** for at skifte til disktilstand.

*Nyttige tip:*

*– Det er ikke muligt at slutte andre USB-enheder end et USB-fl ash-drev eller en USB-kortlæser til USB-stikket.*

*– Hvis USB-enheden ikke passer til USB-stikket, skal du bruge et USB-forlængerkabel.*

*– Du kan kun læse og afspille indhold fra USBenheden.*

*– Materiale, der er beskyttet af lov om ophavsrettigheder, kan ikke afspilles.*

#### **Afspilning fra andre bærbare lydafspillere**

Når du tilslutter en bærbar lydafspiller til denne enhed, får du den mest optimale lydoplevelser gennem højttalersystemet. Det er dog kun muligt at styre afspilningen på den bærbare lydafspiller.

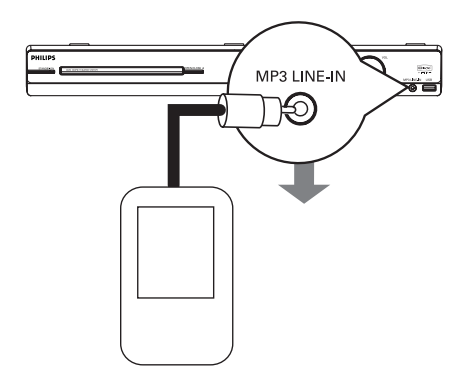

- A Brug det medfølgende MP3 LINE-IN-kabel til at oprette forbindelse mellem hovedtelefonudgangen på den bærbare lydafspiller og **MP3 LINE-IN**-stikket på denne enhed.
- B Tryk på **MP3 LINE-IN** på fjernbetjeningen.
- C Start afspilningen på den bærbare lydafspiller.  $\rightarrow$  Musikken kan høres i højttalerne.
- 4 Du kan stoppe afspilningen ved at trykke på STOP-knappen på den bærbare lydafspiller.

#### *Nyttige tip:*

*– Hvis du ændrer inputkilden ved at trykke på en af de andre kildeknapper (f.eks. DISC/USB, RADIO), skal du trykke på knappen STOP på den bærbare lydafspiller for at stoppe afspilningen.*

**Dansk/Norsk Dansk/Nors** 

#### **Punkter på opsætningsmenuen**

#### **Åbning af opsætningsmenuen**

Denne systemopsætning udføres via TV'et, så du kan tilpasse enheden efter ønske.

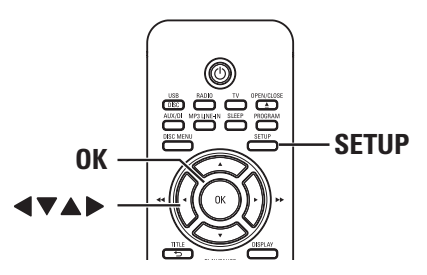

- A Tryk på **SETUP** på fjernbetjeningen i disktilstand.  $\rightarrow$  Opsætningsmenuen vises.
- **■** Tryk på <▶ for at vælge en af siderne i opsætningsmenuen. Tryk herefter på **OK**.

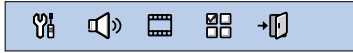

- Hvis du ikke kan åbne siden { Præferencer }, skal du trykke på **SETUP** for at afslutte menuen. Tryk derefter to gange på **STOP** ■, inden du trykker på **SETUP** igen.
- **6** Brug tasterne **AV** til at vælge et punkt, og tryk på  $\blacktriangleright$  for at åbne undermenuen.
- D Vælg den indstilling, du vil ændre, og tryk på **OK** for at bekræfte og gå tilbage til det punkt, du tidligere har valgt.
	- $\rightarrow$  Der findes en beskrivelse af
	- valgmulighederne på de næste sider.
	- $\rightarrow$  Hvis punktet i menuen er nedtonet, betyder det, at indstillingen ikke er tilgængelig, eller at det ikke er muligt at ændre den på nuværende tidspunkt.
- E Tryk på **SETUP** for at afslutte.

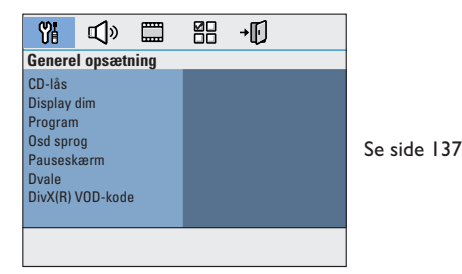

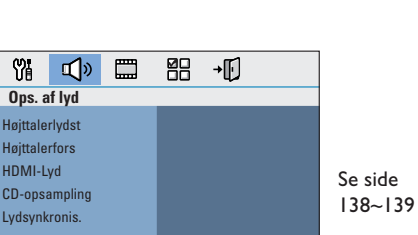

HDMI-Lyd

လူ့

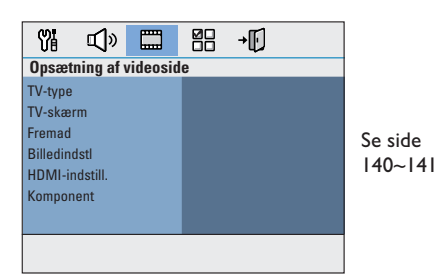

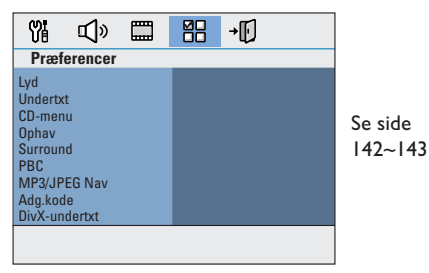

Dansk/Nors **Dansk/Norsk**

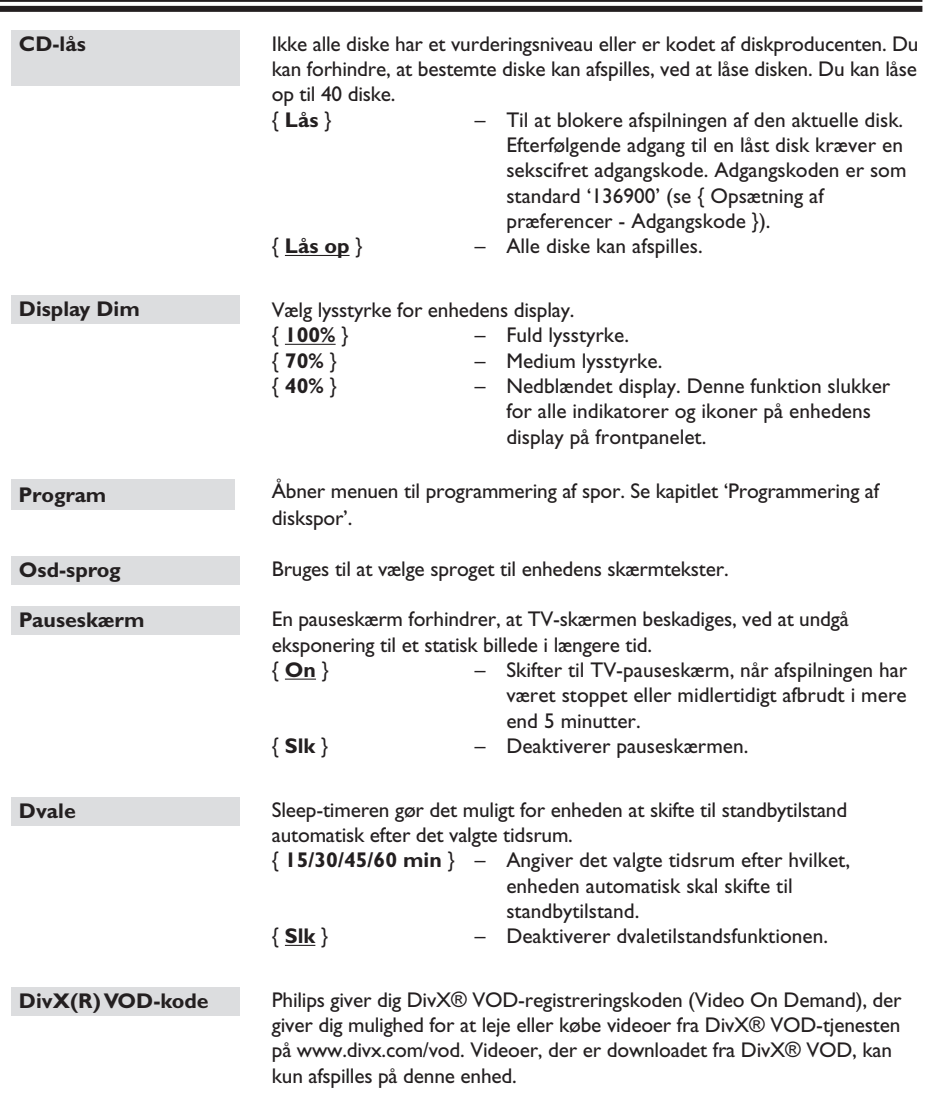

#### **Siden Generel opsætning** (det understregede er fabriksindstillingen)

Tryk på X for at få vist registreringskoden, og tryk på **OK** for at afslutte.

**Dansk/Norsk Dansk/Norsk**

#### **Punkter på opsætningsmenuen (fortsat)**

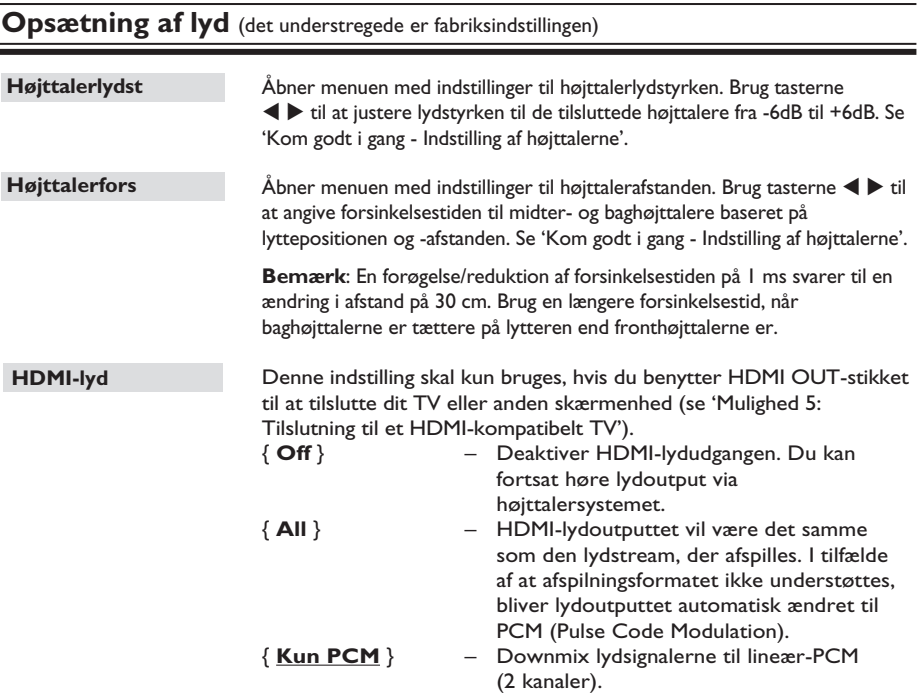

#### **Bemærk:**

– Det kan tage et stykke tid, før denne enhed og inputenheden kommunikerer og initialiserer.

– Det er ikke muligt at lytte til SACD'er eller kopibeskyttede DVD-Audio CPPM (Content Protection for Playable Media) ved hjælp af HDMI-forbindelse.

**Dansk/Norsk**

Dansk/Norsl

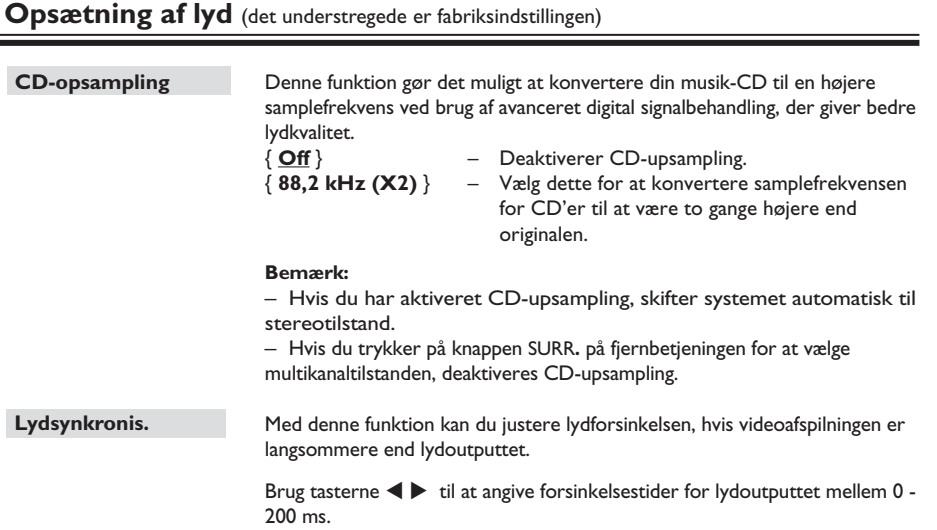

## **Punkter på opsætningsmenuen (fortsat)**

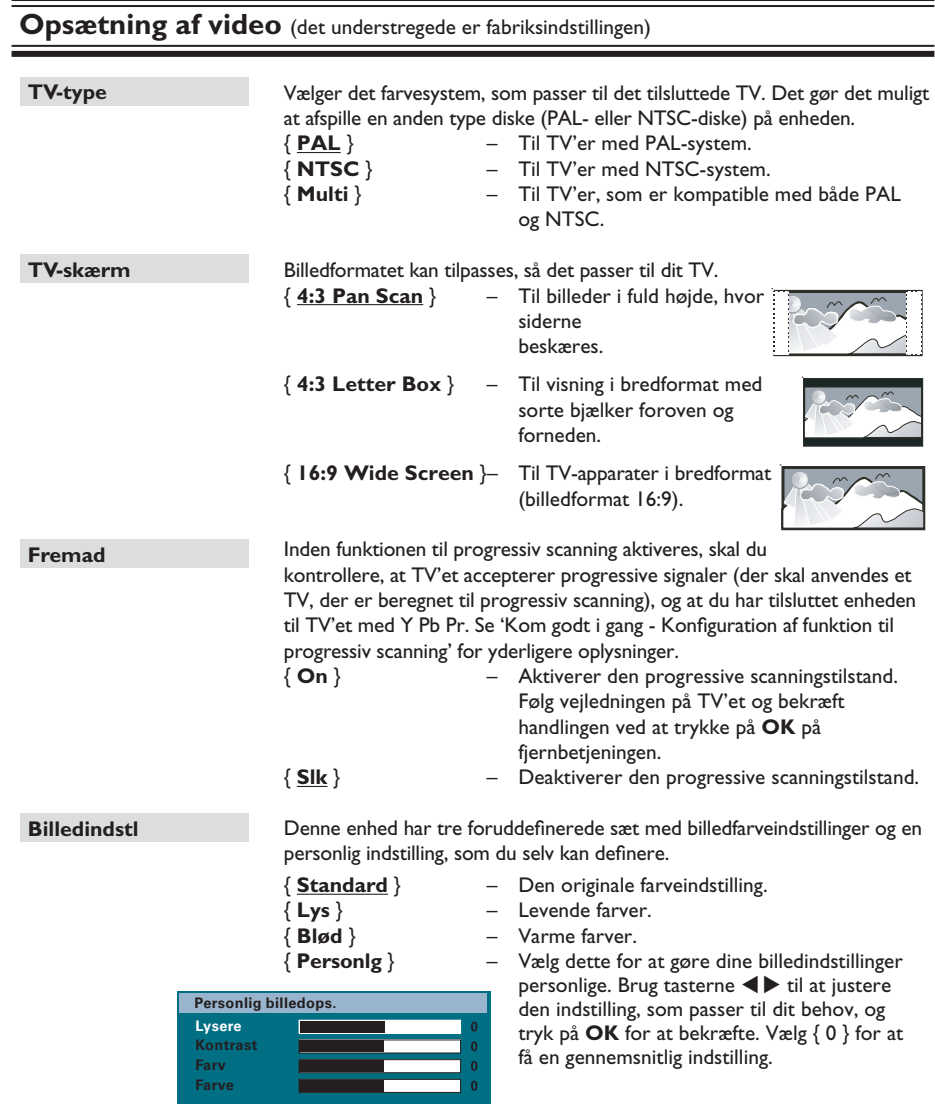

**Bemærk:** Billedindstillingsoptionen gælder ikke for HDMI-forbindelsen.

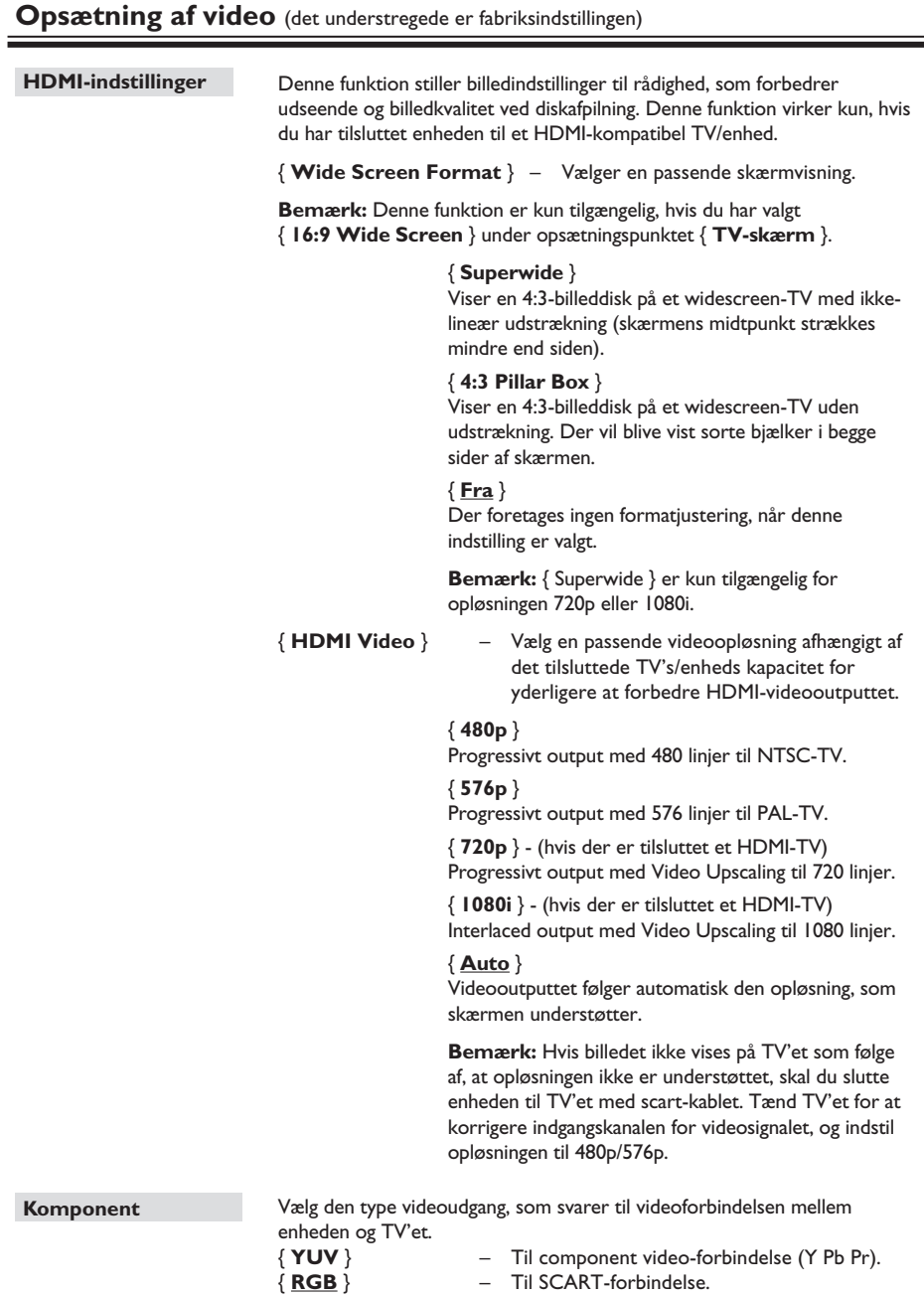

141

## **Punkter på opsætningsmenuen (fortsat)**

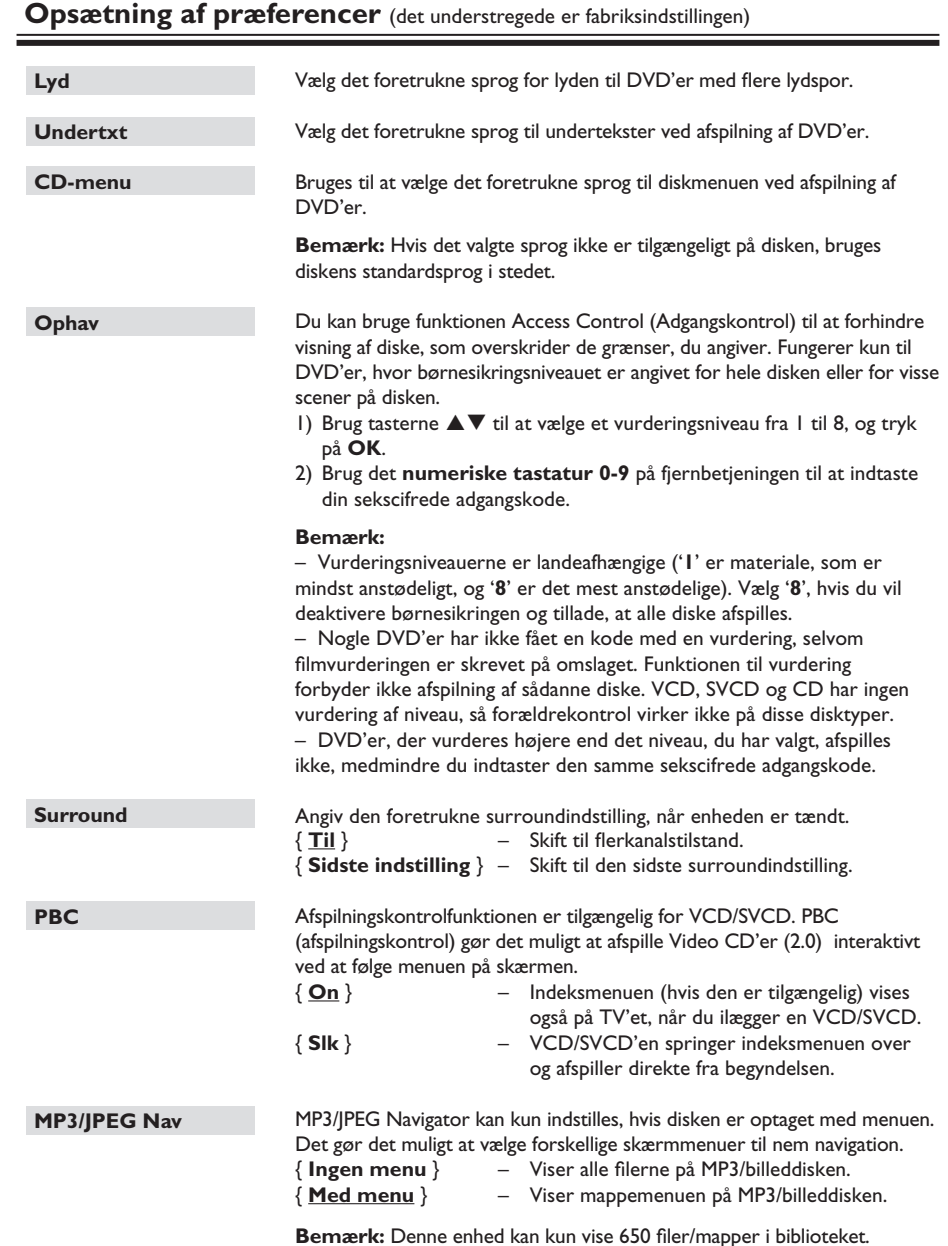

Dansk/Norsk **Dansk/Norsk**

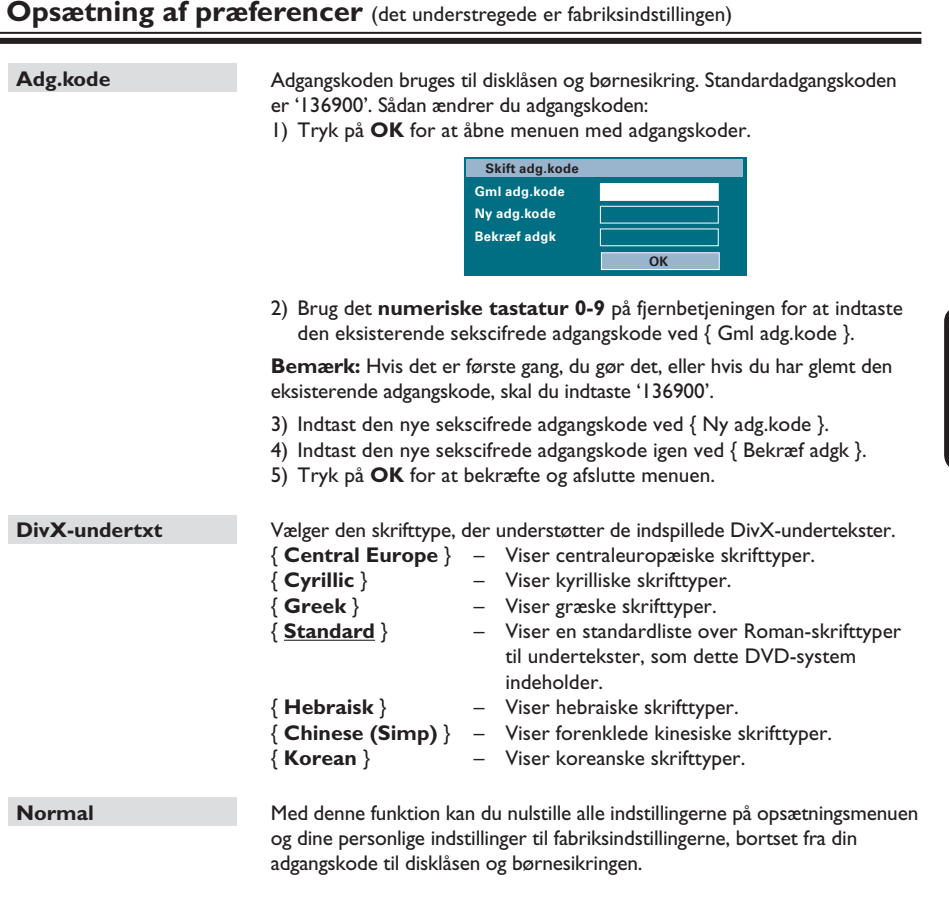

Tryk på **OK** for at bekræfte nulstillingen.

**Dansk/Norsk Dansk/Norsk**

**Inden du starter…**

Kontroller, at FM- og AM/MW-antennerne er tilsluttet.

#### **Indstilling af radiostationer**

- A Tryk på **SOURCE** gentagne gange, indtil 'FM' vises på displayet (eller tryk på **RADIO** på fjernbetjeningen).
- $\bullet$  Tryk på  $\blacktriangleleft$  /  $\blacktriangleright$  på fjernbetjeningen, og hold den nede for at starte tuning.  $\rightarrow$  Frekvensindikatoren begynder at skifte, indtil der findes en radiostation med tilstrækkelig signalstyrke.
- **G** Gentag om nødvendigt trin <sup>2</sup>, indtil du finder den ønskede radiostation.

4 Du finindstiller modtagelsen af en svag station ved at trykke hurtigt og flere gange på  $\blacktriangle / \blacktriangledown$ , indtil du får en optimal modtagelse.

#### *Nyttige tip:*

*– Hvis FM-radiostationen transmitterer RDS-data (Radio Data System), vises og gemmes RDSnavnet* 

#### **Forudindstilling af radiostationer**

Du kan gemme op til 40 FM- og 20 AM/MWforudindstillede radiostationer i hukommelsen. Du kan programmere radiostationerne på tre måder:

- Brug automatisk installation (kun til førstegangsopsætning)
- Brug automatisk forudindstilling
- Brug manuel forudindstilling

#### *Nyttige tip:*

*– Enheden afslutter forudindstillingen, hvis du ikke trykker på en knap inden for 20 sekunder.*

*– Hvis der ikke opfanges noget stereosignal, eller hvis der opfanges mindre end fem stationer under radioinstallationen, vises 'CHECK ANTENNA'.*

#### **Brug af automatisk installation**

Du bliver bedt om at installere radiostationerne den allerførste gang, du går i 'RADIO'-tilstand. Med denne funktion kan du installere alle tilgængelige radiostationer automatisk med et enkelt tryk på en knap.

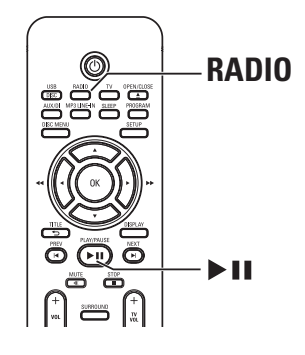

#### A Tryk på **RADIO**.

→ 'AUTO INSTALL ... PRESS PLAY' vises.

#### $\bullet$  Tryk på  $\blacktriangleright$ II.

 $\rightarrow$  Enheden starter en søgning på FM-båndet efterfulgt af AM/MW-båndet.

 $\rightarrow$  Alle tilgængelige radiostationer med kraftigt signal gemmes automatisk.

 $\rightarrow$  Når det er gennemført, afspilles den først indstillede radiostation.

## **Dansk/Nors Dansk/Norsk**

#### **Brug af automatisk forudindstilling**

Anvend automatisk forudindstilling for at gemme eller geninstallere alle de forudindstillede radiostationer.

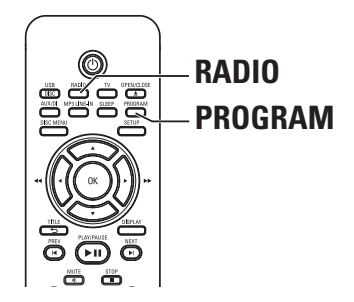

- A Tryk på **RADIO** for at vælge 'FM' eller 'AM/MW'.
- **2** Tryk på **PROGRAM**, og hold knappen nede, indtil 'START ...' vises på displayet.  $\rightarrow$  Alle tidligere gemte radiokanaler vil blive erstattet.

#### **Brug af manuel forudindstilling**

Anvend manuel forudindstilling for at gemme dine yndlingsradiostationer.

- A Indstil den ønskede radio station (se 'Indstilling af radiostationer').
- B Tryk på **PROGRAM**.
- **G** Brug tasterne  $\vert$  ► til at vælge et forudindstillet nummer, hvor du vil gemme den aktuelle radiostation.
- **4** Tryk på **PROGRAM** for at lagre det.

#### **Opsøgning af en forudindstillet radiostation**

- A Tryk på **RADIO** for at vælge 'FM' eller 'AM/MW'.
- **2** Brug tasterne  $\vert \blacktriangleleft / \blacktriangleright \vert$  til at vælge et forudindstillet nummer, eller brug det numeriske tastatur på fjernbetjeningen.  $\rightarrow$  Forudindstillingsnummeret og radiofrekvensen vises i displayet.

#### **Sletning af en forudindstillet radiostation**

- **A** Brug knapperne  $\vert \blacktriangleleft / \blacktriangleright \vert$  til at vælge en forudindstillet radiostation i radiotilstand.
- <sup>■</sup> Tryk på ■, og hold den nede, indtil 'FM/AM/ MW X DELETED' vises.
	- $\rightarrow$  'X' står for forudindstillingsnummeret.
	- $\rightarrow$  Radiostationen spiller fortsat, men er slettet fra forudindstillingslisten.
	- $\rightarrow$  Resten af de forudindstillede radiokanaler forbliver uændrede.

#### **Knapper til regulering af lydstyrke**

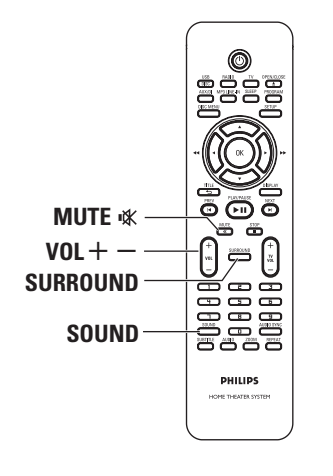

#### **Lydstyrke**

Tryk på  $VOL$  + - for at skrue op eller ned for lydstyrken.

Î 'VOL MIN' er den mindste lydstyrke, og 'VOL MAX' er den højeste lydstyrke.

#### **Sådan slukkes der midlertidigt for lyden**

z Tryk på **MUTE** %**.**

 $\rightarrow$  Afspilningen fortsætter uden lyd, og 'MUTE' vises.

 $\rightarrow$  For at gendanne lyden skal du trykke på **MUTE** % igen, eller øge lydstyrken.

#### **Valg af surround-lyd**

Tryk på **SURROUND** for at vælge mellem flerkanals- eller stereolyd.

→ Hvorvidt der er adgang til de forskellige surroundlyd-tilstande afhænger af, hvilken lyd der er tilgængelig på disken.

 $\rightarrow$  De tilgængelige output-tilstande for multikanal omfatter: Dolby Digital, DTS (Digital Theater Systems) Surround og Dolby Pro Logic II.

 $\rightarrow$  Udsendelser eller optagelser i stereo vil frembringe nogle surround-kanal-effekter når de afspilles i surround-format.

#### **Valg af digitale lydeffekter**

Vælg en forudindstillet digital lydeffekt, som passer til diskens indhold, eller som optimerer lyden af den musiktype, du spiller.

Tryk på **SOUND** for at vælge den tilgængelige lydeffekt.

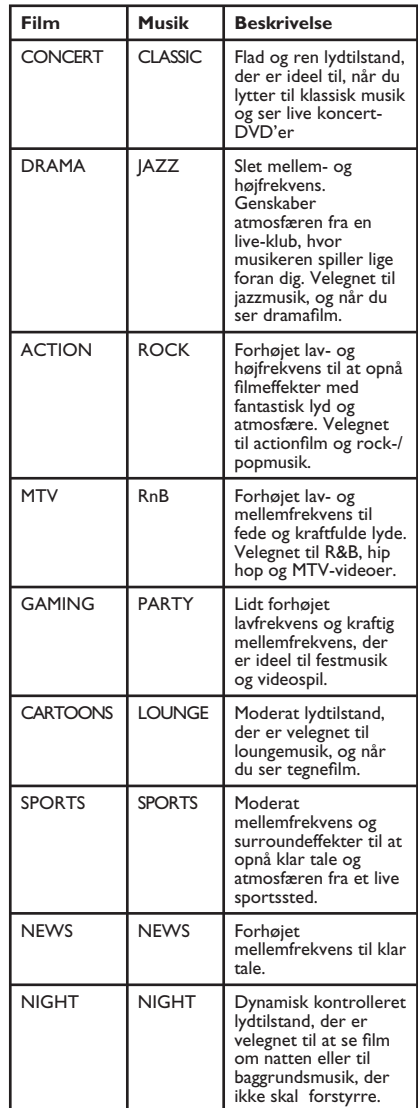

#### **Andre funktioner**

#### **Installation af den nyeste software**

Philips vil med jævne mellemrum udsende softwareopdateringer, som vil forbedre brugernes oplevelse.

- A Få softwareversionen for denne enhed ved at trykke på **OPEN/CLOSE** ▲ for at åbne diskrummet.
- **2** Tryk på **DISPLAY** på fjernbetjeningen.  $\rightarrow$  Noter oplysningerne om den aktuelle softwareversion.
- C Besøg Philips' websted på adressen www. philips.com/support for at se den nyeste tilgængelige softwareopgradering og for at hente softwaren til en CD-R.
- 4 Sæt CD-R'en i diskskuffen.  $\rightarrow$  Softwaren begynder automatisk installationen på enheden

#### **Bemærk: Du må HVERKEN tage stikket ud eller slukke for enheden under opgraderingsprocessen.**

- E Fjern CD-R'en, når diskrummet åbnes.  $\rightarrow$  Softwareopgraderingen er i gang.
- F Når det er udført, skifter enheden automatisk til strømbesparelsestilstand.

#### **Angivelse af sleep-timer**

Sleeptimer gør det muligt for systemet automatisk at skifte til standby-tilstand på et forudangivet tidspunkt.

z Tryk gentagne gange på **SLEEP** på fjernbetjeningen for at vælge en forudindstillet slukningstid. (15, 30, 45, 60 minutter eller OFF).

 $\rightarrow$  Før systemet skifter til standby-tilstand, vises en tæller på 60 sekunder.

'SLEEP 60'  $\rightarrow$  'SLEEP 59'....  $\rightarrow$  $'SLEEPI' \rightarrow 'SLEEP'$ 

#### **Sådan annulleres sleep-timer-funktionen**

z Tryk gentagne gange på **SLEEP** for at vælge 'OFF', eller tryk på knappen  $\bigcirc$  (STANDBY-ON).

#### **Brug af det trådløse modul**

- A Den trådløse transmitter sluttes til stikket **WIRELESS TRANSMITTER** bagpå hovedenheden.
- B Slut baghøjttalerne til de tilsvarende højttalerstik i bunden af den trådløse modtager.
- C Sæt strømkablet fra den trådløse modtager i stikkontakten.
- 4 Tænd for hovedenheden.  $\rightarrow$  Den trådløse indikator på den trådløse transmitter og modtager lyser.

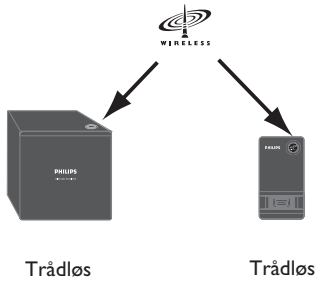

**Transmitter** 

#### *Nyttige tip:*

modtager

*– For optimal trådløs modtagelse skal du sørge for, at transmitter og modtager ikke spærres af andre genstande.*

#### **Fejlfinding**

#### **ADVARSEL**

Du skal under ingen omstændigheder forsøge at reparere enheden selv, da det vil ugyldiggøre garantien. Undgå at åbne enheden, eftersom der kan være risiko for elektrisk stød.

Hvis der opstår fejl, skal du gennemgå punkterne nedenfor, inden du indleverer enheden til reparation. Hvis du ikke kan løse et problem ved at følge disse instruktioner, skal du kontakte forhandleren eller Philips for at få hjælp.

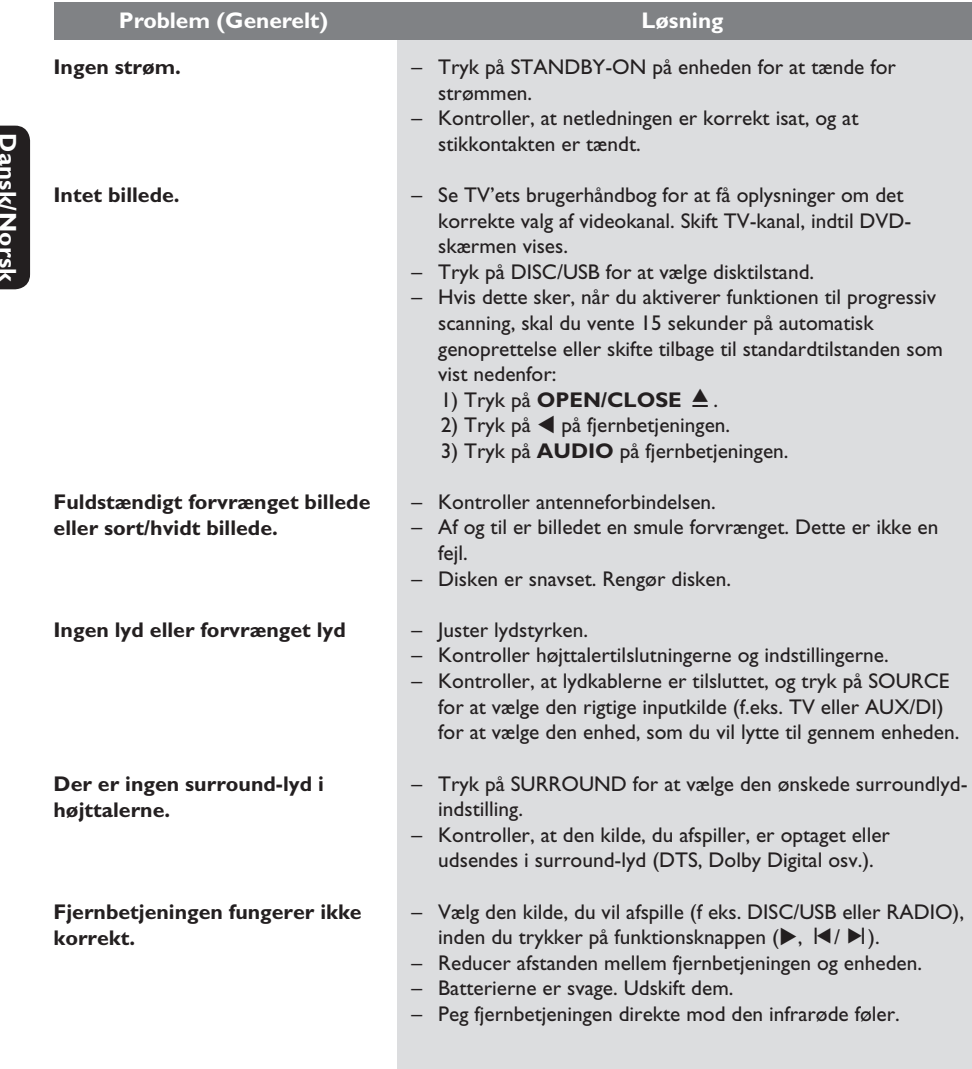

## **Fejlfinding** (fortsat)

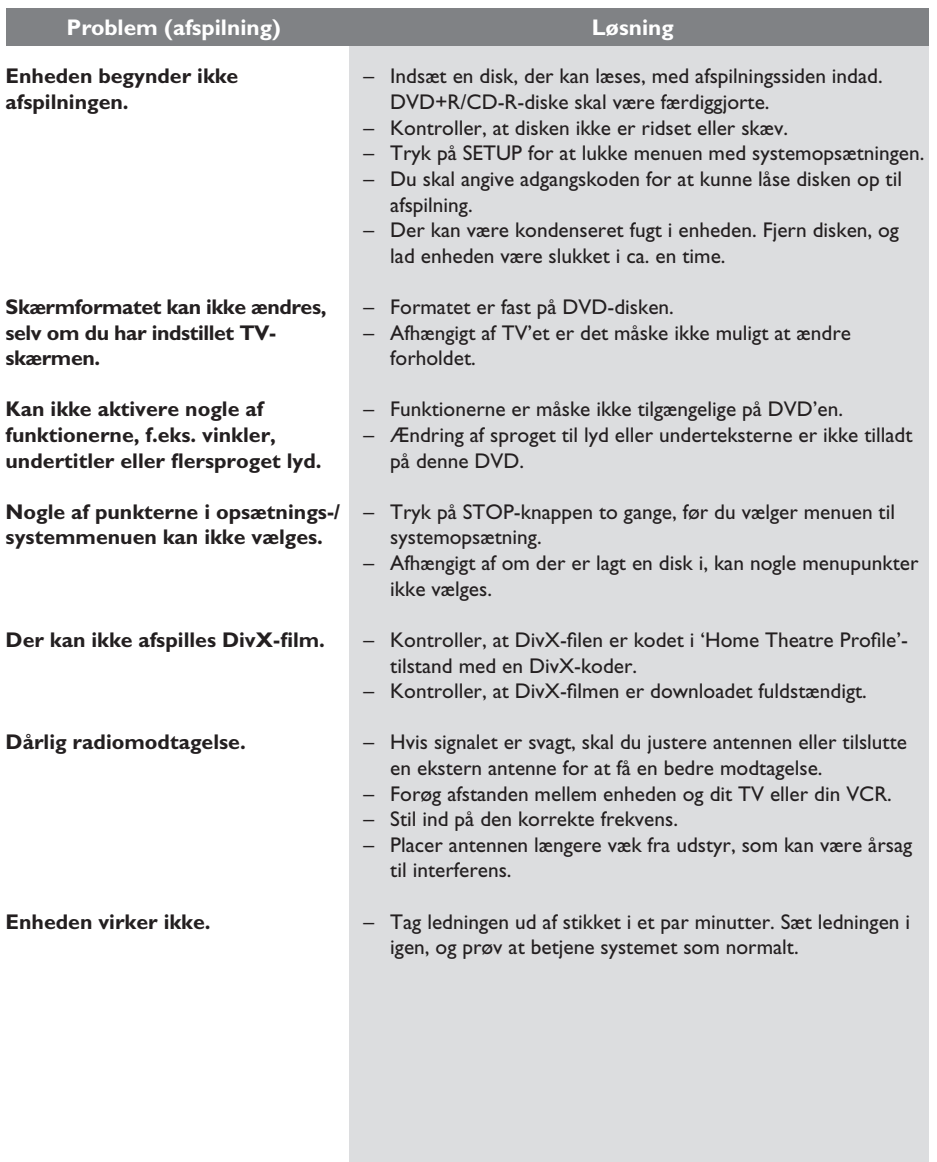

## **Fejlfinding** (fortsat)

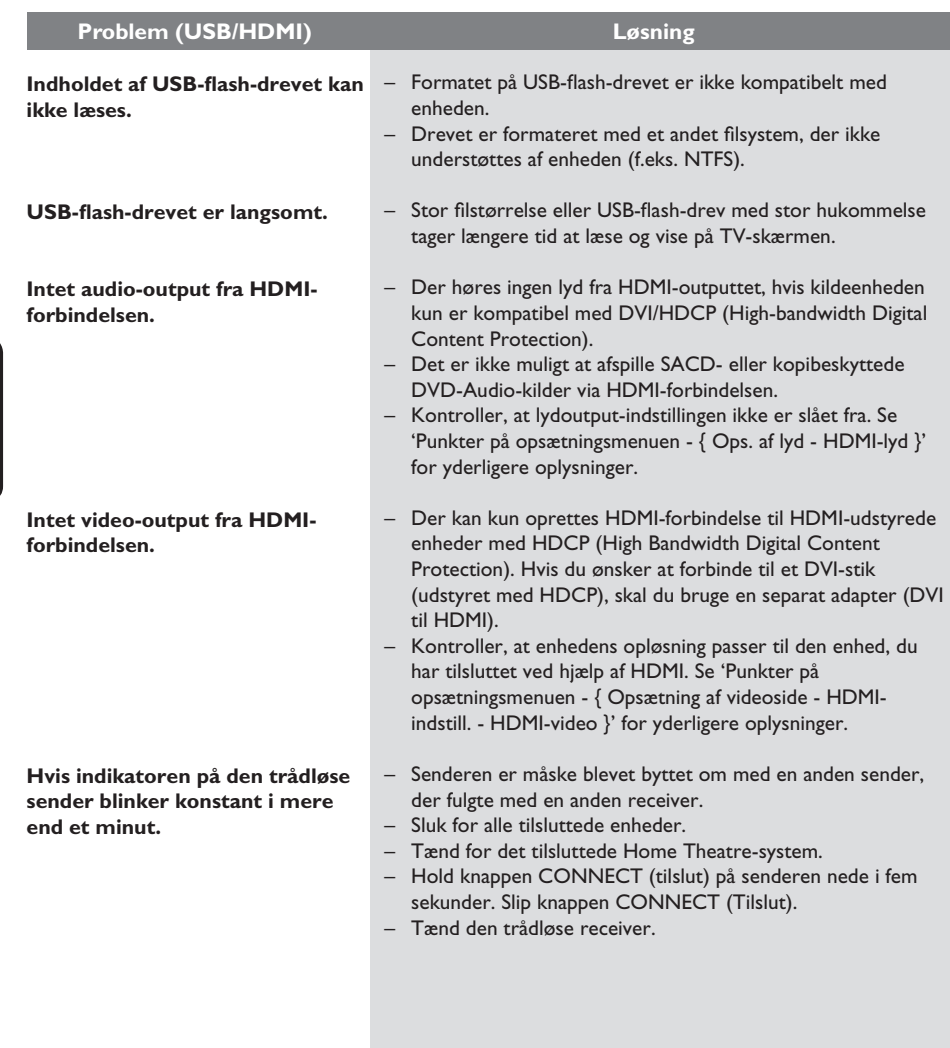

**Dansk/Norsk Dansk/Norsk**

150

#### **Ofte stillede spørgsmål (USB)**

#### **Hvorfor tager det så lang tid at vise indholdet på min USB-enhed?**

- Dette kan skyldes et stort antal filer (>500 filer/mapper) eller størrelsen på filerne (>1 MB).
- Der kan være andre uunderstøttede filer på enheden, som enheden forsøger at læse/vise.

#### **Hvad sker der, hvis uunderstøttede enheder (f.eks. USB-mus eller tastaturer) tilsluttes enheden?**

Det kan gøre enheden ustabil. Fjern den uunderstøttede enhed, og træk hovedledningen ud. Vent et par minutter, før du tilslutter hovedledningen og tænder for enheden igen.

#### **Hvad sker der, når jeg tilslutter en USB HDD?**

HDD understøttes ikke, da den store lagerkapacitet gør navigation vanskelig. Overfør musikfiler (mp3) og billeder (jpg) til et flashdrev.

#### **Hvorfor kan enheden ikke registrere min bærbare USB-musikafspiller?**

Den bærbare musikafspiller skal muligvis bruge den software, der fulgte med systemet for at få adgang til indholdet (f.eks. afspilningsliste). MTP-klasse understøttes ikke. Kun enheder til masselagringsklasse understøttes.

#### **Hvilke filtyper understøtter enheden?**

Vi understøtter kun FAT16 og FAT32 – ikke NTFS.

#### **Hvorfor er filnavnet ikke identisk med, hvad der vises på min computer (f.eks. 'Good Bye.jpg' i stedet for 'Good\_B~1.jpg')?**

- Længden på filnavnet er begrænset af enhedens filsystem (FAT16), som kun understøtter otte (8) tegn.
- Computeren kan muligvis godt vise det fulde filnavn, da operativsystemet kan konvertere filsystemet.

#### **Er det muligt at afspille USB og disk samtidig?**

Dette er ikke muligt pga. den begrænsede hukommelse. Derudover vil en anden brugergrænsefalde være nødvendig for at kunne fungere og for at kunne være tilstrækkelig let at bruge.

#### **Hvorfor kan jeg ikke rotere billederne på min enhed?**

For at billederne kan roteres på USB-enheden, skal de indeholde EXIF-oplysninger, som de fleste digitalkameraer gemmer. EXIF-oplysningerne kan være blevet fjernet, da du redigerede eller kopierede billedet fra en anden enhed med et redigeringsprogram.

#### Hvorfor er der nogle af mine musikfiler, billeder og film, som enheden ikke kan vise?

Det er muligt, at musikfilerne ikke kan afspilles pga. forskellige formater og kodede bithastigheder. Ligeledes kan det være, at billederne har en lav eller for høj opløsning i forhold til, hvad enheden understøtter.

#### **Ordliste**

**Analoglyd:** Lyd, der ikke er konverteret til tal. Du kan høre analog lyd, når du bruger stikkene AUDIO LEFT/RIGHT. Disse røde og hvide stik sender lyd via to kanaler, det højre og venstre.

**Format:** Format henviser til længde gange højdeforholdet på TV-skærme. Forholdet for et standard-TV er 4:3, mens forholdet for et highdefinition-TV eller widescreen-TV er 16:9. Letterbox giver dig mulighed for at se et billede med et bredere perspektiv på en standard 4:3 skærm.

**AUDIO OUT-stik:** Røde og hvide stik bag på enheden, der sender lyd til et andet system (TV, stereo, osv.).

**Bithastighed:** Den mængde data, et musiknummer fylder. Datamængden måles i kilobits pr. sekund eller kbps. Eller den hastighed, du optager i. Generelt giver højere bithastighed eller optagelseshastighed bedre lydkvalitet. Til gengæld optager musik med højere bithastigheder mere plads på en disk.

**Kapitel:** Dele af et billede eller et musikstykke på en DVD, der er mindre end titler. En titel består af flere kapitler. Hvert kapitel er tildelt et kapitelnummer, der sætter dig i stand til at finde det kapitel, du ønsker.

**Composite video (CVBS):** Et enkelt videosignal, som bruges i de fleste videoprodukter til forbrugere.

**Diskmenu:** Et skærmbillede, hvor der kan vælges billeder, lyd, undertekster, flere vinkler, osv., der er optaget på en dvd.

**DivX:** DivX-kode er en patenteret MPEG-4 baseret videokomprimeringsteknologi, der er udviklet af DivX Networks Inc., der kan reducere digital video til størrelser, der er små nok til at blive transporteret over internettet, samtidig med at der stadig bevares en høj visuel kvalitet.

**Dolby Digital:** Et system til surroundlyd udviklet af Dolby Laboratories, som indeholder op til seks kanaler med digital lys (foran til venstre og højre, surround til venstre og højre, center og subwoofer).

**Dolby Surround Pro Logic II:** En forbedret matrix-afkodningsteknologi, der giver bedre rumfornemmelse og retningsbestemt lyd på Dolby Surround-programmateriale - giver et overbevisende tredimensionelt lydfelt ud fra konventionelle stereomusikoptagelser og er virkelig godt egnet til at give en surroundoplevelse af automotiv lyd. Mens konventionel surroundprogrammering er fuldt kompatibel med Dolby Surround Pro Logic II-dekodere, vil lydsporene kunne kodes specielt til at udnytte Pro Logic II-afspilning, herunder separate venstre og højre surroundkanaler. (Sådant materiale er også kompatibelt med konventionelle Pro Logicdekodere).

**DTS:** Digital Theatre Systems. Dette er et system til surroundlyd, men er noget andet end Dolby Digital. Formaterne er udviklet af forskellige virksomheder.

**HDMI:** High-Definition Multimedia Interface (HDMI) er et digitalt højhastighedsinterface, der kan overføre ukomprimeret højopløsningsvideo og digital multikanallyd. HDMI giver perfekte billeder og lydkvalitet, som er helt fri for støj. HDMI er bagudkompatibelt med DVI.Som det kræves af HDMI-standarden, giver det intet video- eller lydoutput, hvis der tilsluttes til HDMI- eller DVIprodukter uden HDCP (High-bandwidth Digital Content Protection).

**HDCP** (High-bandwidth Digital Content Protection) er en specifikation, der giver sikker overførsel af digitalt indhold mellem enheder (for at forhindre krænkelse af copyright).

**JPEG:** Et meget almindeligt, digitalt stillbilledformat. Et komprimeringssystem til stillbilleddata, der er udviklet af Joint Photographic Expert Group, og som på trods af den store komprimering kun udviser en meget lille forringelse i billedkvaliteten. Filerne genkendes ved deres filtypenavn 'JPG eller JPEG'.

**MP3:** Et filformat med et komprimeringssystem til lyddata. 'MP3' er en forkortelse af Motion Picture Experts Group 1 (eller MPEG-1) Audio Layer3. Ved at komprimere lyd til MP3-format kan én CD-R eller CD-RW indeholde ca. 10 gange flere data end en almindelig CD.

**MPEG:** Motion Picture Experts Group. En samling komprimeringssystemer til digital lyd og video.

**Multikanal:** DVD'er er formateret, således at hvert lydspor udgør et lydfelt. Multikanal er en struktur af lydspor, der har tre eller flere kanaler.

**PBC:** Playback Control. Et system til navigering i Video CD/Super VCD via skærmmenuer, der er optaget på disken. Det giver interaktiv afspilning og søgning.

**Progressiv scanning:** Progressiv scanning viser dobbelt så mange billeder pr. sekund som et almindeligt TV. Det giver en højere billedopløsning og kvalitet.

**Regional kode:** Et system, der kun tillader afspilning af diske i den region, de er bestemt til. Denne enhed vil kun afspille diske, som har kompatible regionale koder. Du kan se enhedens regionale kode på produktetiketten. Nogle diske er kompatible med flere regioner (eller ALLE regioner).

**Surround:** Et system, der giver realistiske, tredimensionelle lydfelter, der er meget virkelighedstro, ved at man placerer flere højttalere omkring tilhøreren.

**S-Video:** Giver et skarpt billede ved et sende separate signaler for luminans og farve. Du kan kun bruge S-Video, hvis dit TV har et S-Video In-stik.

Titel: Den længste inddeling af en film eller et musikstykke på DVD. Hver titel er tildelt et titelnummer, hvilket sætter dig i stand til at finde den titel, du ønsker.

**WMA:** Windows Media™ Audio. WMA er en lydkomprimeringsteknologi, der er udviklet af Microsoft Corporation. WMA-data kan kodes vha. Windows Media Player, version 9 eller Windows Media Player til Windows XP. Filerne kan genkendes på filtypenavnet 'WMA'.

#### **Specifikationer**

#### **FORSTÆRKER**

Total udgangseffekt – Home Theatre-tilstand: 600 W<br>Frekvenskurve: 150 Hz

Signal/støjforhold: > 60 dB (A-vægtet) Indgangsfølsomhed – AUX In: 500 mV  $-$  MP3 Line-In:

#### **RADIO**

26 dB Quieting Følsomhed: FM 22 dBf,

IF Rejection Ratio: FM 60 dB, MW 24 dB<br>Signal/støjforhold: FM 50 dB, MW 30 dB MW Suppression Ratio: FM 30 dB<br>Harmonisk forvrængning: FM Mono 3% Harmonisk forvrængning:

Stereogrænse FM 23,5 dB

#### **DISKAFSNIT**

Lasertype Halvleder<br>Diskdiameter 12 cm/8 cm Diskdiameter

Video DAC 12 Bit Signalsystem PAL / NTSC Videoformat 4:3 / 16:9 Video-signal/støjforhold 56 dB (minimum) Audio DAC 24 Bit / 96 kHz Composite video-output 1.0 Vp-p, 75Ω S-videoudgang Y - 1.0 Vp-p, 75Ω

## **HOVEDENHED**<br>Strømforsyning:

Strømforbrug:

 $150$  Hz –  $18$  kHz/ ±3 dB

 $250 \text{ mV}$ <br>500 mV

Modtageområde: FM 87,5–108 MHz (50 kHz) MW 531–1602 kHz (9 kHz)

MW 5000 μV/m<br>IF Rejection Ratio: FM 60 dB, MW FM 50 dB, MW 30 dB<br>FM 30 dB FM Stereo 3% MW 5% FM 180 Hz-10 kHz/ ±6 dB Stereoadskillelse FM 26 dB (1 kHz)

Videoafkodning MPEG-1/MPEG-2/ DivX 04-03-05/6,Ultra C - 0.286 Vp-p, 75Ω Frekvenskurve 4 Hz-20 kHz (44,1 kHz) 4 Hz–22 kHz (48 kHz) 4 Hz–44 kHz (96 kHz)<br>IEC 60958 **IEC 60958** Dolby Digital **IEC 60958, IEC 61937** DTS IEC 60958, IEC 61937

220~240 V; 50 Hz<br>100 W Mål: 435 x 55 x 367 (mm)  $(b \times h \times d)$ Vægt: 4,04 kg

## **FRONTHØJTTALERE**

Impedans:<br>Høittalerdrivere: Højttalerdrivere: 3" højttaler, full-range<br>Frekvenskurve: 150 Hz – 20 kHz Frekvenskurve:  $150 \text{ Hz} - 20 \text{ kHz}$ <br>Mål:  $95.5 \times 198.3 \times 75$ 

### **BAGHØJTTALERE**

Impedans:<br>Høittalerdrivere: Frekvenskurve:  $150 \text{ Hz} - 20 \text{ kHz}$ <br>Mål:  $95 \times 1184 \times 73.7$ 

## **CENTERHØJTTALER**

## Impedans:<br>Høittalerdrivere:

#### **SUBWOOFER**

Impedans: 6 Ω<br>Høittalerdrivere: 203 mm (8") Højttalerdrivere:

#### Vægt: 4,75 kg

#### **TRÅDLØST modul**

Strømforbrug: 50 W<br>Frekvenskurve: 6000 Hz Frekvenskurve: 6000 H<br>Low Standby power: < 1 W Low Standby power: S/N Ratio: 65 dB (A-vægtet)<br>Indeangsfølsomhed: 400-600 mVrms Indgangsfølsomhed: Forvrængning: 0,5 % Mål  $(b \times h \times d)$ : Vægt: Transmitter 0,08 kg

 $95,5 \times 198,3 \times 75$  (mm)  $(b \times h \times d)$ <br>Vægt: 0,62 kg/hve 0,62 kg/hver

Satellit, full-range<br> $3 \Omega$ 

Satellit, full-range<br> $3 \Omega$ Højttalerdrivere: 3" højttaler, full-range  $95 \times 1184 \times 73,7 \text{ (mm)}$  $(b \times h \times d)$ Vægt: 5,99 kg/hver

 $2$ -vejs satellit<br>6 0  $2 \times 2.5"$  bredspektret højttaler + 2" diskantenhed Frekvenskurve: 150 Hz – 20 kHz<br>Mål: 435 x 93.5 x 67 (  $435 \times 93,5 \times 67$  (mm)  $(b \times h \times d)$ Vægt: 1,34 kg

basenhed Frekvenskurve: 40 Hz – 150 Hz<br>Mål: 159.5 x 355.5 x 3 Mål: 159,5 x 355,5 x 370 (mm)  $(b \times h \times d)$ 

Transmitter  $48.3 \times 88.3 \times 49.3$  (mm) Modtager 126 x 130,5 x 126 (mm)

Modtager 1,19 kg

Specifikationerne kan ændres uden varsel.

**Dansk/Norsk Dansk/Norsk**

 $\overline{\phantom{a}}$